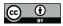

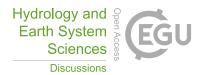

# airGRteaching: an open-source tool for teaching hydrological modeling with R

Olivier Delaigue<sup>1,\*</sup>, Pierre Brigode<sup>1,2,\*</sup>, Guillaume Thirel<sup>1</sup>, and Laurent Coron<sup>3</sup>

<sup>1</sup>Université Paris-Saclay, INRAE, HYCAR, Antony, France

<sup>2</sup>Université Côte d'Azur, Observatoire de la Côte d'Azur, CNRS, OCA, IRD, Géoazur, Géoazur, Sophia-Antipolis, France

<sup>3</sup>EDF – PMC Hydrometeorological Center, Toulouse, France

\*These authors contributed equally to this work.

Correspondence: Olivier Delaigue (olivier.delaigue@inrae.fr)

**Abstract.** Hydrological modelling is at the core of most studies related to water, especially for anticipating disasters, managing water resources, and planning adaptation strategies. Consequently, teaching hydrological modeling is an important, but difficult, matter. Teaching hydrological modeling requires appropriate software and teaching material (exercises, projects); however, although many hydrological modeling tools exist today, only few are adapted to teaching purposes. In this article, we present

5 the airGRteaching package, which is an open-source R package relying on the GR rainfall-runoff models. In this package, thanks to a graphical user interface and a limited number of functions, numerous hydrological modelling exercises representing a wide range of hydrological applications are proposed. To ease its use by students and teachers, the package contains several vignettes describing complete projects that can be proposed to investigate various topics such as streamflow reconstruction, hydrological forecasting, and assessment of climate change impact.

10

# 1 Introduction

In order to anticipate and manage water conditions, outcomes of hydrological research are applied on a regular basis by water managers and stakeholders. These are aimed at addressing numerous challenges, such as:

- water resources management for hydropower, irrigation, and drinking water (e.g. Neumann et al., 2018);

- flood forecasting, to protect people and property, to evacuate inhabitants, and to plan the allocation of rescue forces with sufficient anticipation (e.g., Furusho et al., 2016);
- flood protection, to define areas that cannot be built or to design dikes or dams (e.g., Paquet et al., 2013);

 <sup>-</sup> low-flow forecasting, to better manage water resources and to ensure that environmental flows are respected (e.g., Nicolle et al., 2014);

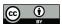

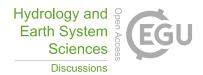

- assessing climate change impact, to better anticipate future risks and design adaptation measures (e.g., Dorchies et al., 2014);
- assessing water resources in catchments (e.g., Brigode et al., 2019).
- testing hypotheses about catchment processes since all fluxes are not easily measurable (Clark et al., 2011).
- 5 The consequences and damage of extreme events (floods and droughts) are more limited when such events are better anticipated or managed. Hydrological science can also help to optimize profits in the hydropower sector (Cassagnole et al., 2021). In this context, hydrological models are key tools because they help to transform meteorological variables into hydrological variables.

# 1.1 On the need (and relevance of) for teaching hydrology using models

For many years, teaching hydrology has implied teaching hydrological modeling (Wagener and McIntyre, 2007). As a conse-10 quence, teaching hydrology can also imply programming, thereby raising the important issues of automatic calibration, sensitivity analysis (AghaKouchak and Habib, 2010; Knoben and Spieler, 2022), and also reproducibility in hydrology (Hutton et al., 2016). Given the advantages of applying hydrological models for the real-life cases listed above, there is a considerable interest in and need for models to teach hydrology. First, hydrological modeling is a daily task for numerous practitioners and thus it is an art that needs to be understood and mastered by students. Moreover, models are key tools for understanding the

- 15 hydrological cycle, the interactions between the processes involved, and how hydrological variables evolve. Lastly, models represent an efficient way of proposing "active learning" courses to students. Thus, the impact of using hydrological models with students while they are learning can be significant. Sanchez et al. (2016) showed that the use of a simple spreadsheet with real hydrological data had a significant and positive impact on the civil engineering curriculum. AghaKouchak and Habib (2010) also found significant learning gains for students using modeling tools in class. Nevertheless, the added value of using
- 20 models in class is not automatic and straightforward. For example, Marshall et al. (2015) demonstrated that the same hydrological course offered using either (i) Microsoft Excel (Microsoft Corporation, 2019), (ii) MATLAB (2018) or (iii) the COMSOL Multiphysics software (Zimmerman, 2006)<sup>1</sup> made no significant difference in student performances. This result highlights the need to use tools tailored for teaching hydrology with models.

# 1.2 On the need for common tools for teaching hydrological (reproducible) modeling

- 25 Wagener and McIntyre (2007) and Merwade and Ruddell (2012) highlighted the large diversity of approaches available to teach hydrology. Hutton et al. (2016) argued for the need for reproducible computational hydrology, to teach version-controlled programming: "A key step to change this culture is to ensure that computational science training (e.g. http://software-carpentry. org) is properly embedded within hydrological science curriculums, so that future generations of hydrologists have the skills to build readable, version controlled and unit-tested software (McConnell, 2004), allowing them to engage more fully in an open
- 30 scientific community by reproducing and reusing each other's research outputs." This moves toward reproducible hydrology

<sup>&</sup>lt;sup>1</sup>https://www.comsol.com/

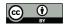

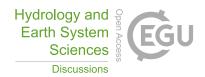

(Hall et al., 2022) and leads to the emergence of experiments of virtual laboratories (Ceola et al., 2015; Tarboton et al., 2014), open-source software (Coron et al., 2017; Slater et al., 2019), and open datasets (Addor et al., 2017; Irving et al., 2018). What about open hydrological teaching?

# 1.3 A review of modeling tools designed for teaching hydrological modeling

- 5 The development of modeling tools dedicated to teaching hydrology began in the 1960s, with the pedagogic hydrological model ABC (Fiering, 1967; Kay et al., 1982; Burt and Butcher, 1986; Kirkby and Naden, 1988). Since the development of ABC, several software programs have been designed for teaching hydrology (see Special Issue in HESS entitled "Hydrology education in a changing world", Seibert et al. (2013)). Elshorbagy (2005) used a system dynamics approach based on the STELLA visual programming language (Richmond et al., 1985) for teaching watershed hydrology. Pérez-Sánchez et al. (2022) described the
- 10 use of Microsoft Excel (Microsoft Corporation, 2019) spreadsheets for teaching hydrological modeling and for estimating climate change impacts in a postgraduate civil engineering master's degree. The HBV rainfall-runoff model has been used several times as a basis to develop an education-dedicated version: AghaKouchak and Habib (2010) and AghaKouchak et al. (2013) developed the HBV-EDU toolbox in MATLAB to teach hydrology and uncertainty estimation<sup>2</sup>, while Seibert and Vis (2012) created the HBV-light software. Mendez and Calvo-Valverde (2016) and Viglione and Parajka (2020) developed, respectively.
- 15 tively, HBV-TEC and TUWmodel within the R programming language (R Core Team, 2017), and several web applications designed for using HBV are available online (e.g. https://github.com/NikoZHAI/lumphydro). This approach of simplifying an existing hydrological model for teaching purposes has been applied with HBV but also with other models such as VIC by Wi et al. (2017) with VIC-ASSIST (developed in MATLAB). The MATLAB-based HMETS model (Martel et al., 2017)<sup>3</sup>, initially developed for teaching, has proved to be efficient over a large sample of 320 catchments located in the contiguous United

20 States.

25

30

Numerous solutions exist to teach hydrological modeling, but they all have their limitations (see Carriba Demange et al. (2022)), such as being a "light version" of a model (e.g., HBV-light), inability to import one's own data (e.g., TUWteaching<sup>4</sup>), inability to access and modify the source code (e.g., RS MINERVE (García Hernández et al., 2019)), inability to manually or automatically calibrate the model parameters (e.g., HBV.IANIGLA (Toum et al., 2021)), or being based on proprietary programming language (e.g., VIC-ASSIST developed in MATLAB).

# 1.4 R, a language increasingly used by hydrologists, especially for modeling...

The open-source programming language R is one of the most widely used languages in the hydrological community. It offers many open-source libraries useful, for example, for retrieving hydro-meteorological data, performing spatial analysis, analyzing hydrological statistics, etc. The whole workflow undertaken in hydrological studies can be done with R (see Slater et al. (2019)). The choice of hydrological modeling R packages is particularly large (see Astagneau et al. (2021) for a recent review).

<sup>&</sup>lt;sup>2</sup>https://fr.mathworks.com/matlabcentral/fileexchange/41395-hbv-edu-hydrologic-model?s\_tid=FX\_rc1\_behav

<sup>&</sup>lt;sup>3</sup>https://fr.mathworks.com/matlabcentral/fileexchange/48069-hmets-hydrological-model?s\_tid=FX\_rc1\_behav

<sup>&</sup>lt;sup>4</sup>https://webaapptuwmodel.shinyapps.io/TUWteaching/

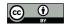

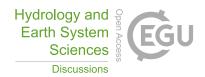

In addition, R facilitates interdisciplinary work in the other fields of geosciences in which R is also used (e.g., Bezak et al. (2019) who use the airGR package (Coron et al., 2017, 2022) for hydrological modeling and the prediction of landslides). One of the strengths of R is its ability to incorporate geographic data and spatial analysis, such as in the use of the MODIS dataset, for example, for modeling of snow accumulation and melt (Riboust et al., 2019).

# 5 1.5 ... but not yet for teaching, even if attempts are being made

A basic search with the keywords "educ\*" and "teach\*" (last check on 1 August 2022) in the R Hydrology Task View (Zipper et al., 2020) only returns a couple of packages that address teaching aspects of hydrology: TUWmodel (Viglione and Parajka, 2020), which contains a hydrological model that is proposed for educational purposes, but does not contain actual exercises or an interface; and EcoHydRology (Fuka et al., 2018) which is aimed at providing a flexible framework for hydrology-related

10 staff, students or researchers for basic exercises and airGRteaching (Delaigue et al., 2018, 2022c), which is the topic of the present article.

airGRteaching relies on the widely used GR hydrological models that were recently incorporated into an R package (airGR; Coron et al., 2017, 2022). To provide teaching material, the airGR developers set up an add-on package dedicated to teaching hydrology, named "airGRteaching". This package contains a graphical user interface, simple functions, and

15 hydrology exercises. Since then it has been used for teaching and for hands-on projects in various universities and engineering schools (see, for instance a master's degree project using airGRteaching: Roux and Brigode, 2018).

In this paper, after introducing the general concepts taught in hydrology, we present the main features of the airGRteaching package and introduce several exercises using this package.

# 2 Description of airGRteaching

# 20 2.1 The rationale behind airGRteaching: a glance backward

The GR models were initially developed in the 1980's by Claude Michel and his colleagues at Cemagref (that recently became Irstea and then INRAE). The main objective was to design efficient models, starting from a simple structure and gradually adding complexity that proved useful for improving the model's predictive power (Michel, 1983). This approach prioritized predictive power over explanatory models (Shmueli, 2010), finding justification for this from results obtained using large data

sets and not from predefined concepts. This led to the development of a family of models that are usually used in lumped mode

25

30

(i.e., running at the basin scale with aggregated input).

To disseminate their models beyond the Fortran programming community, the developers of the GR models a long time ago proposed Microsoft Excel spreadsheets containing hydrological models, namely, the GR1A, GR2M and GR4J models, as well as the CemaNeige snow accumulation and melt model (see next section for a description of these models), accompanied by a dummy dataset<sup>5</sup>. The rationale behind this approach was dual: easily providing the GR models to external users (researchers

<sup>&</sup>lt;sup>5</sup>https://gitlab.irstea.fr/HYCAR-Hydro/ExcelGR

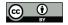

15

25

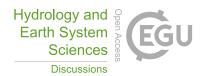

and consultants from France and abroad) and illustrating the hydrological concepts to students with the models developed in-house. The relatively high efficiency and low computationnal time requirements of these models made them easily runnable with Microsoft Excel. In addition, the use of Excel macros enabled interactivity (e.g. the possibility to automatically update simulations when parameter values are modified by users) and graphs were predefined.

5 Later, the airGR R package was developed to propose additional GR models, and the airGRteaching R package was built as an add-on package of airGR. These tools are described in the next sections.

# 2.2 The GR models and the airGR package

To ease the implementation of the GR models, Coron et al. (2017, 2022) proposed the airGR package. Gathering seven hydrological models and one snow accumulation and melt model, airGR can be seen as a research tool, as an efficient way for

- 10 its developers to share research results, and as a tool simple enough to be used by water managers. The hydrological models included in airGR differ in their complexity and time step, with a gradual increase in complexity as the time step decreases, and various application objectives:
  - GR1A (Mouelhi, 2003; Mouelhi et al., 2006a): annual one-parameter model, used for water resources assessment (Baahmed et al., 2015; Kouassi et al., 2012). It consists of a single equation relating the annual streamflow to antecedent annual precipitation and potential evapotranspiration.
  - GR2M (Mouelhi, 2003; Mouelhi et al., 2006b): monthly two-parameter model, used for water resources assessment and water regime modelling (Belarbi et al., 2017; Marchane et al., 2017). It consists of two stores: a production store used for calculating the part of rainfall transformed into discharge (effective rainfall) and a routing store used for distributing in time the effective rainfall toward the catchment outlet.
- GR4J (Perrin et al., 2003): daily four-parameter model, used for water resources assessment, floods and droughts simulation and forecasting and climate change impact (Chauveau et al., 2013). In addition to the GR2M components, it contains two unit hydrographs that refine the temporal distribution of effective rainfall.
  - GR5J (Le Moine, 2008): daily five-parameter model, used for similar applications as GR4J. Compared to GR4J, GR5J contains only one unit hydrograph and the intercatchment groundwater exchange function is slightly more general by two-way exchange fluxes between surface and regional groundwater.
  - GR6J (Pushpalatha et al., 2011): daily six-parameter model, used for similar applications to GR4J and GR5J. Compared to GR5J, an additional exponential store improves the representation of low flows.
  - GR4H (Mathevet, 2005): hourly four-parameter model, used for flood forecasting (Desclaux et al., 2018). Its structure is
    almost identical to that of GR4J.
- GR5H (Ficchi et al., 2019): hourly five-parameter model, mostly based on the GR5J model structure.

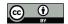

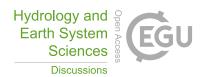

- CemaNeige (Valéry et al., 2014): daily two-parameter snow accumulation and melt model, used for snowy catchments. It consists of (i) a partition of precipitation into rainfall and snowfall upgraded with an extrapolation based on altitudinal gradients, (ii) a snow store that also represents the snow heat content, and (iii) a melt function. Optionally, satellite snow data can be used to calibrate an improved version of CemaNeige representing the Snow Water Equivalent - Snow Cover Area hysteresis relationship (Riboust et al., 2019).

30

Semi-distribution: in order to represent spatially-heterogeneous catchments, the aforementioned models (except GR1A), which are lumped, can be used in a semi-distributed mode. The streamflow simulated for upstream catchments is propagated downstream using a lag function (de Lavenne et al., 2019).

# 2.3 The airGRteaching perspective

- 10 airGRteaching embeds the main features of airGR and offers simplified ergonomics. It therefore uses its basic tools, meaning that all models implemented in airGR are available in airGRteaching. Since these models have relatively simple structures and few parameters, they can be more easily understood by novice users such as students. airGRteaching does not provide "simplified" versions of existing GR models. Thus, students are able to learn hydrological modeling from the same models that are used in practice, not from degraded versions.
- To ease hand-on experience, the choice was made to reduce the number of functions to implement a complete modeling exercise (an airGRteaching function therefore embeds several airGR functions). In addition, the number of modeling options has been reduced, which limits the number of arguments to be specified for running a simulation and simplifies the associated documentation. All these choices allow users to focus on the main questions that beginners ask themselves when they start dealing with hydrological modeling.

#### 20 2.4 airGRteaching features

airGRteaching contains only a few functions, which can be split into two groups:

- 1. a small set of functions to prepare data, to calibrate and run hydrological models and to plot outputs, i.e. the basic functions needed to undertake a hydrological modelling study;
- 2. a function to launch a graphical user interface (GUI) to set up the hydrological models manually.
- These two levels of use allow teachers to choose between different levels of technical difficulty. They can choose the most adapted use according to the time available for the exercises, the teaching objectives, and the students' skills.

To get started with the package, particular attention was given to the documentation. The user manual describes precisely and succinctly the implementation of functions, and provides simple examples (https://cran.r-project.org/web/packages/ airGRteaching/airGRteaching.pdf). In addition, a website was created to explain step by step how to use the different features and to answer frequently asked questions (https://hydrogr.github.io/airGRteaching/).

Table 1 summarizes the airGRteaching (and airGR) features.

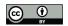

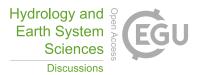

Table 1. airGR and airGRteaching features.

|                                                    | airGRteaching   | airGRteaching    | airGR          |
|----------------------------------------------------|-----------------|------------------|----------------|
|                                                    | (GUI)           | (code)           |                |
| Working environment                                |                 |                  |                |
| Graphical user interface                           | yes             | no               | no             |
| Use of programming                                 | yes (1 command) | yes (simplified) | yes (advanced) |
| Dynamic graphics outputs                           | yes             | yes              | no             |
| Static graphic outputs                             | yes             | yes              | yes            |
| Models                                             |                 |                  |                |
| Hourly GR models (+ CemaNeige)                     | no              | yes              | yes            |
| Daily GR models (+ CemaNeige)                      | yes             | yes              | yes            |
| Monthly GR models                                  | yes             | yes              | yes            |
| Yearly GR models                                   | no              | yes              | yes            |
| Semi-distributed version of models                 | no              | no               | yes            |
| CemaNeige with hysteresis using SCA & SWE          | no              | no               | yes            |
| Warm-up period disabling                           | no              | yes              | yes            |
| Choice of initialization of internal states        | no              | no               | yes            |
| Criteria and calibration                           |                 |                  |                |
| NSE criterion                                      | yes             | yes              | yes            |
| KGE criterion                                      | yes             | yes              | yes            |
| KGE' criterion                                     | no              | yes              | yes            |
| RMSE criterion                                     | no              | yes              | yes            |
| Composite criteria (defined by the user)           | no              | no               | yes            |
| Calculation of criteria over discontinuous periods | no              | no               | yes            |
| Full freedom of parameter value ranges             | no              | yes              | yes            |
| Adaptation of the calibration options              | no              | yes (simplified) | yes (advanced  |
| Other calibration algorithms (defined by the user) | no              | no               | yes            |

# 2.4.1 Basic functions for undertaking a hydrological modeling study

The main steps required to undertake a hydrological modeling study can be performed with airGRteaching with the help of a few simple functions:

- a data preparation function, PrepGR(): with only three main arguments, namely, the hydrometeorological input data

5

as a data frame or independent vector time series, the name of the rainfall-runoff model to run, and a boolean indicating whether the CemaNeige snow model is activated, this function prepares all the necessary inputs in the correct format for

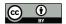

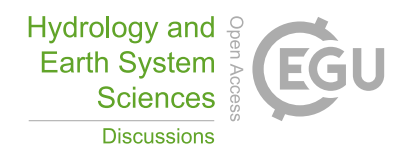

the airGRteaching functions. If CemaNeige is activated, additional arguments are needed (e.g., catchment elevation distribution);

- a calibration function, CalGR(): with three main arguments, namely, the object produced by PrepGR(), the objective function name (i.e., which criterion is used to optimize the parameter values), and the calibration period start and end, this function calibrates the chosen GR model. If desired, a transformation of discharge can be chosen for the objective function calculation in order to give more weight to certain ranges of discharges (Santos et al., 2018) and a warm-up period can also be defined;
- a simulation function, SimGR(): with four main arguments, namely, the object produced by PrepGR(), the parameter values (output of CalGR() or defined by the user), the name of an efficiency criterion used to evaluate the simulation, and the simulation period start and end, this function runs the chosen GR model and assesses its performance. If desired, a transformation can be used for the criterion calculation and a warm-up period can be defined;
- static (plot ()) and dynamic (dyplot (), which uses the functionalities of the dygraphs package (Vanderkam et al., 2018)) graphical functions: these functions take as main arguments any of the objects produced by PrepGR(), CalGR() and SimGR() (to be chosen). Graph tuning arguments are available, but optional. The dynamic graphs show the observed and simulated discharge time series. The static graphs render a choice of graphs to be selected with the which argument.

Many graphical outputs are available (see appendices A and B). Figure A1 provides a general overview of the precipitation and streamflow records to identify possible outliers and periods with missing data. Figure A2 adds to the previous graph the simulated streamflow in order to have an overall view of the calibrated model behavior, and provides graphical diagnostic tools to check whether the simulated streamflow hydrograph fits the observed streamflow hydrograph. Figure A4 focuses on time

series graphs (available in Fig. A2), and adds the potential evapotranspiration. Figure A3 focuses on the errors of the model compared to the observed streamflows. Figure A5 helps to understand the concept of parameter optimization by displaying the tested parameter values and the correspondence with the value of the criterion chosen as objective function. In general, dynamic graphs (Figures B1, B2) help to read more precisely the values of time series and to zoom in on a particular event for each of the two axes (some options are available, e.g., to add a rolling average or a time range selector).

# 2.4.2 The graphical user interface

selected within the interface.

Using the functionalities of the shiny package (Chang et al., 2022), the airGRteaching graphical user interface (GUI) called with the ShinyGR() function allows one to use the GR models with no programming skills at all thanks to an intuitive interface. The ShinyGR() function takes as arguments hydrometeorological data and the simulation period start and end. Additional arguments can be provided if snow is present. Data can be provided for several catchments and the function offers the possibility to use different themes for the interface. The GR and CemaNeige models and the objective function are to be

15

20

30

5

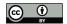

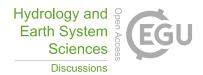

Figure 1 presents a commented example of the interface. Several intuitive elements can be found. On the left side:

- "Choose a dataset" to select a dataset from those provided by the user to the function;
- "Choose a model" to select a model among the GR2M monthly model and the GR4J, GR5J, and GR6J daily models according to the time step of the datasets provided (models at other time steps are not included in the GUI) and to activate the CemaNeige snow accumulation and melt model for the daily models;
- "Parameters values" using sliders to modify the parameters of the models. The parameters proposed are automatically adapted to the chosen model and the ranges are predefined. Changing any parameter value causes a real-time update of the plots and displayed scores (see below);

 "Automatic calibration" to perform an automatic calibration by optimizing a chosen objective function (among NSE and KGE, and with a squared root, inverse or no transformation of discharge).

At the top:

- "Choose a plot" to change the kind of plot that is displayed (cf. Fig. 2). Users can choose:
  - "Flow time series": dynamic plots of observed and simulated discharge as well as precipitation time series and discharge errors,
- 15

20

5

10

- "Model performance": an ensemble of static plots of observed and simulated discharge as well as precipitation time series, and of annual regimes, flow duration curves, and a scatter plot between simulated and observed discharges,
- "State variables": dynamic plots that show the time series of GR model store levels as well as the time series of internal model fluxes,
- "Model diagram": a plot that can be dynamic and shows on the right the scheme of the chosen GR model and the dynamic evolution of all its fluxes with time and the related hydrometeorological data;
- "Select the time window" to zoom within the provided data period or to move slide the window;
- "Select the target date" to target a specific date (only for the "Model diagram" panel).

In the center:

- The plots proposed by the "Choose a plot" panel.

25 On the right:

 A table of criteria provides the values of seven performance criteria (NSE and KGE with use of squared root, inverse or no transformation of discharge, in addition to the bias);

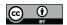

5

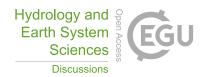

- "Show previous simulation Qold": the previously obtained simulated time series appear on the plots provided in the center of the GUI as a dotted gray line. In addition, ticking this option makes criteria of this previous simulation appear in the criteria table introduced above. This option has no effect in the "Model performance" panel.
- Two buttons allow users to download the displayed plot in a PNG file format, which can be useful for a report for example (in order to ensure the tracking of the downloaded files, various information is automatically added to the file header: name of the dataset, name of the model, simulation period, parameter values, see Appendix C), and the hydrometeorological data (including the simulation) in a CSV file format, to be used externally for further analysis or to be saved.

Figure 2 presents the airGRteaching GUI "Modeling" panels (a-d) and "Summary sheet" panels (e-f).

10 If R is not installed on the students' computers, it is possible to run the airGRteaching GUI online. Indeed, the graphical user interface is available on the following website: https://sunshine.inrae.fr/app/airGRteaching with demo datasets.

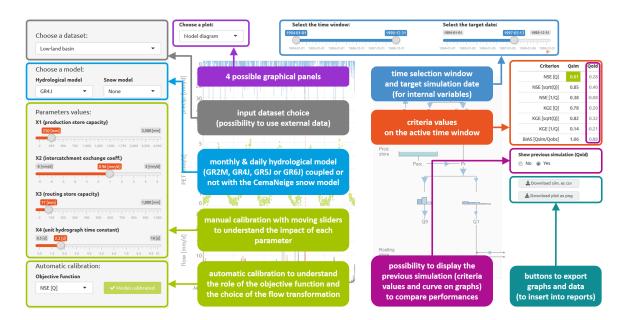

Figure 1. Overview of the airGRteaching GUI and identification of its main elements.

# 2.4.3 Data associated with airGRteaching

The airGRteaching package benefits from the airGRdatasets package (Delaigue et al., 2022b), which contains a dataset of 19 different catchments located in France (Fig. 3 and Table 2). This dataset is a subset of the larger CAMELS-FR

15

dataset (Delaigue et al., 2022a), and has been assembled to include various French hydro-climatic regimes, with 12 raindominated catchments, one rain- and snow-dominated catchment, two snow-dominated catchments, two Mediterranean catch-

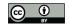

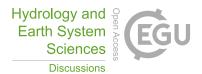

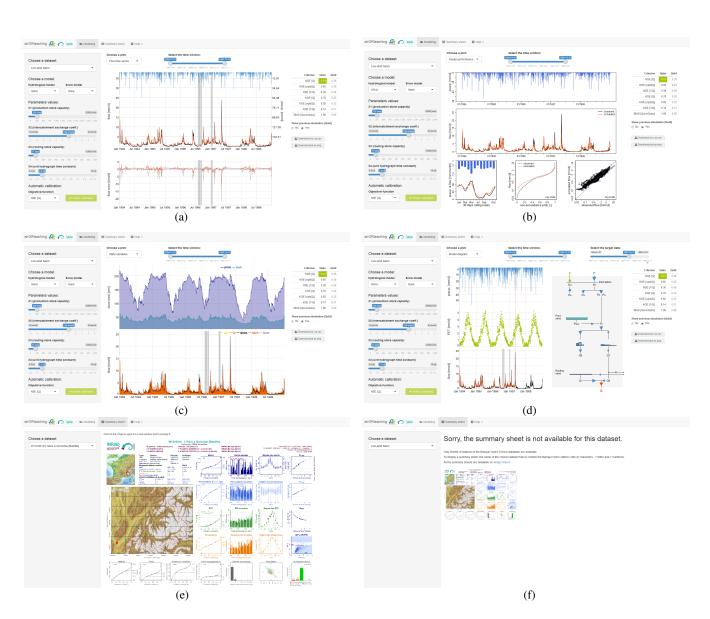

**Figure 2.** airGRteaching GUI "Modeling" panels (a-d) and "Summary sheet" panels (e-f). (a) "Flow time series": precipitation, observed and simulated hydrographs (top), and flow error time series (bottom). (b) "Model performance": precipitation (top), observed and simulated hydrographs (middle), simulated and observed regime hydrographs (bottom left), flow duration curves (bottom center), and a scatter plot between simulated and observed discharges (bottom right). (c) "State variables": time series of reservoir levels (top) and runoff components (bottom). (d) "Model diagram": time series (left) of precipitation, potential evapotranspiration, simulated and observed flows (from top to bottom), and interactive model diagram (right; with updating of the flows, the size and the level of the reservoirs). (e) Hydrometeorological and topographical characteristics of the selected catchment (Brigode et al., 2020, only available for French catchments). (f) When the catchment characteristics are not available.

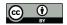

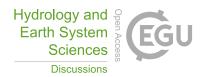

ments and two groundwater-dominated catchments. Figure 4 shows the main characteristics of the catchment set. Catchment area ranges from 184 to 3917 km<sup>2</sup>, with half of the catchment set draining less than 686 km<sup>2</sup>.

The dataset is composed of both static geomatic and physiographics catchment indices and hydro-climatic time series (solid and liquid precipitation, potential evapotranspiration, air temperature, and streamflow time series). The climatic time series have been extracted from the SAFRAN reanalysis (Vidal et al., 2010) and aggregated at the catchment scale, while streamflow series

5

been extracted from the SAFRAN reanalysis (Vidal et al., 2010) and aggregated at the catchment scale, while streamflow series have been extracted using the HydroPortail (https://hydro.eaufrance.fr/). These hydro-climatic temporal series are available at the daily time step.

Table 2. List of the 19 catchments in France included in the airGRdatasets package (ID: identification letters displayed in Fig. 3).

|    | Station code | ID | Station Name                                          | Area (km <sup>2</sup> ) | Hydrological regime |
|----|--------------|----|-------------------------------------------------------|-------------------------|---------------------|
| 1  | A341020001   | А  | the Zorn at Saverne [Schinderthal]                    | 184                     | Pluvial             |
| 2  | A605102001   | В  | the Meurthe at Saint-Dié-des-Vosges                   | 371                     | Pluvial             |
| 3  | B222001001   | С  | the Meuse at Saint-Mihiel                             | 2543                    | Pluvial             |
| 4  | E540031001   | D  | the Canche at Brimeux                                 | 917                     | Groundwater         |
| 5  | E645651001   | Е  | the Nièvre at Étoile                                  | 270                     | Groundwater         |
| 6  | H010002001   | F  | the Seine at Plaines-Saint-Lange                      | 686                     | Pluvial             |
| 7  | H120101001   | G  | the Aube at Bar-sur-Aube                              | 1298                    | Pluvial             |
| 8  | F439000101   | Н  | the Loing at Épisy                                    | 3917                    | Pluvial             |
| 9  | H622101001   | Ι  | the Aisne at Givry                                    | 2888                    | Pluvial             |
| 10 | J171171001   | J  | the Trieux at Saint-Péver - Pont Locminé              | 184                     | Pluvial             |
| 11 | J421191001   | Κ  | the Odet at Ergué-Gabéric - Treodet                   | 203                     | Pluvial             |
| 12 | K134181001   | L  | the Arroux at Rigny-sur-Arroux                        | 2271                    | Pluvial             |
| 13 | K265401001   | М  | the Couze Pavin at Saint-Floret                       | 216                     | Pluvial             |
| 14 | K731261001   | Ν  | the Indre at Saint-Cyran-du-Jambot                    | 1707                    | Pluvial             |
| 15 | V121401001   | 0  | the Fier at Dingy-Saint-Clair                         | 224                     | Nival-Pluvial       |
| 16 | X031001001   | Р  | the Durance at Embrun [La Clapière] - DREAL PACA      | 2283                    | Nival               |
| 17 | X045401001   | Q  | the Ubaye at Lauzet-Ubaye [Roche-Rousse] - DREAL PACA | 943                     | Nival               |
| 18 | Y643401001   | R  | the Esteron at Broc [La Clave]                        | 442                     | Mediterranean       |
| 19 | Y862000101   | S  | the Taravo at Zigliara [Pont d'Abra]                  | 332                     | Mediterranean       |

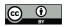

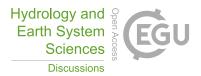

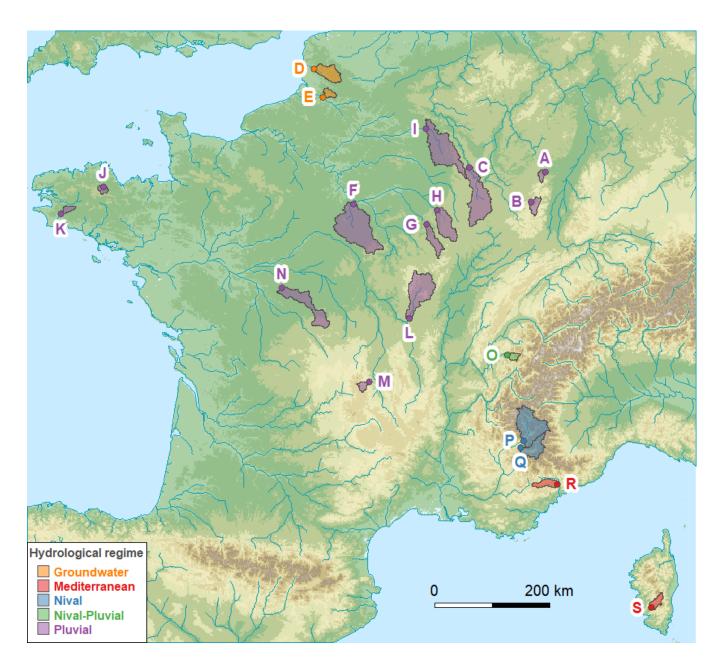

Figure 3. Location of the 19 catchments in France included in the airGRdatasets package (map from the airGRdatasets package documentation (Delaigue et al., 2022b), using: hydrometric station coordinates and catchment boundaries: Delaigue et al., 2022a; river network: Lehner and Grill, 2013); DEM: GEBCO Bathymetric Compilation Group 2021, 2021).

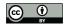

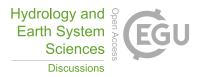

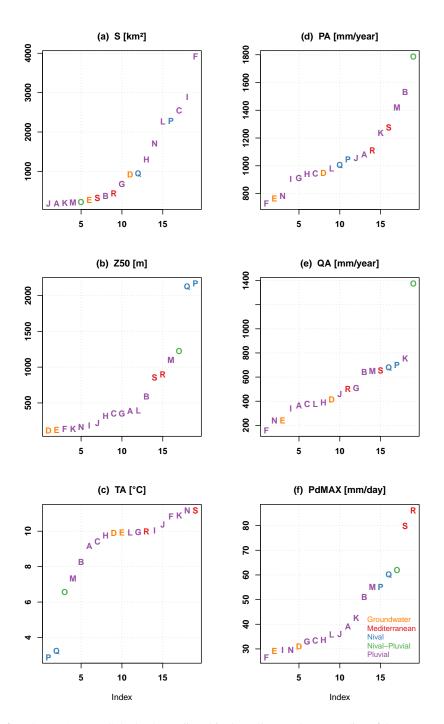

**Figure 4.** Distribution of catchment (a) area (S, km<sup>2</sup>); (b) median altitude (Z50, m a.s.l.); (c) median of the mean annual air temperature (TA, °C); (d) median of the annual precipitation (PA, mm/year); (e) median of the annual flow (QA, mm/year); (f) median of the maximum annual daily precipitation (PdMAX, mm/day), versus the catchment indexes.

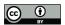

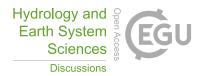

# 3 Teaching hydrology with airGRteaching

This section and the accompanying appendices present tests based on the airGRteaching package and designed to illustrate rainfall-runoff modeling, model calibration, evaluation, and robustness in hydrological classes. These tests are also available as a vignette in the airGRteaching package: users can thus recreate all these illustrations using their own datasets.

#### 5 3.1 Understanding rainfall-runoff modeling

#### 3.1.1 The role of model components and parameters

Rainfall-runoff models are composed of different components, e.g., reservoirs or unit hydrographs, whose behavior is defined by equations and parameters. Parameter estimation is a key step toward tailoring the models to a specific catchment. Understanding the role of model components and parameters is therefore an unavoidable preliminary step to performing hydrological modeling.

10 modeling.

To illustrate the production and the routing parts of hydrological modeling that are present in any model, it is possible to use the different GR models included in airGRteaching and to produce rainfall-runoff transformations considering different model parameter values.

The GR4J model (Perrin et al., 2003) comprises a production store (X1 parameter), which determines the actual evapo-15 transpiration and the net rainfall (see Appendix C4 for a GR4J flow chart). The routing of net rainfall is determined through 15 two unit hydrographs (X4 parameter) and a routing store (X3 parameter). A final component, representing the intercatchment 15 groundwater exchange, is determined by the X2 parameter.

As an example, the command lines in Appendix D1 and Fig. 5 illustrate the role of the X2 parameter in the production part of the rainfall-runoff transformation, showing higher streamflow values simulated with higher X2 values, since higher

20 X2 parameter values lead to more positive incoming water from groundwater. Moreover, Fig. 6 illustrates the role of the X4 parameter in the routing part of the rainfall-runoff transformation, with delayed flood peak values when considering higher X4 values (cf. command lines in Appendix D2).

The relative importance of the production and routing functions depends on the time step considered for the rainfall-runoff simulation. The production process is more important for the larger time steps (e.g. month or year) since it controls the catch-

25 ment water balance. This can be easily illustrated by aggregating simulations performed at a daily time step and at a yearly time step (cf. command lines in Appendix D3). Figure 7 compares, at the annual time step, the GR4J daily simulations performed using different X2 parameter values with the simulations performed using different X4 parameter sets. We can observe that at the annual time step, the impact of considering different X4 parameter values is limited compared to the use of different X2 parameter values.

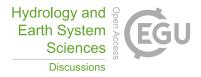

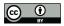

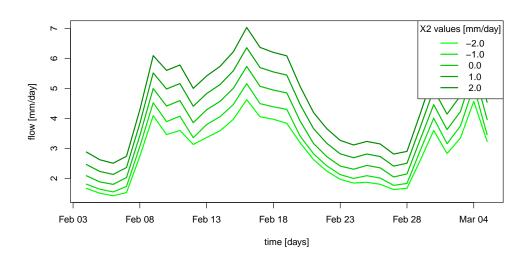

**Figure 5.** The role of the production component in GR4J illustrated by an example of flow simulation sensitivity to the X2 parameter values (groundwater exchange coefficient, mm/day).

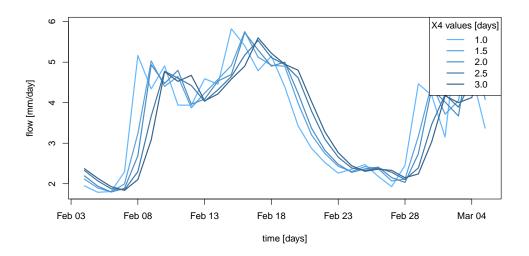

**Figure 6.** The role of the routing component in GR4J illustrated by an example of flow simulation sensitivity to the X4 parameter values (time base of unit hydrographs, in days).

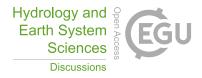

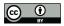

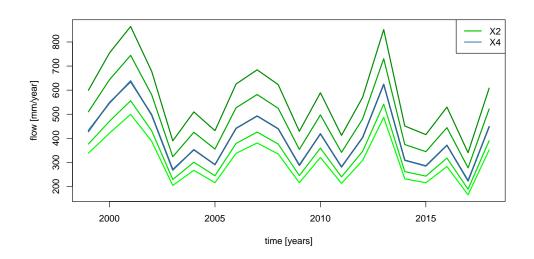

**Figure 7.** Comparison, at the annual time step, between GR4J daily simulations performed with different X2 parameter values (in green gradient) and simulations performed with different X4 parameter sets (in blue gradient).

#### 3.1.2 On the need to perform a model warm-up

Initial values of the model water storages must be specified at the beginning of a simulation. The way initial levels are defined can lead to potentially significant model errors. The most convenient way for modelers to initialize rainfall-runoff models is to perform a warm-up run of the model in order to limit the impact of this unknown.

5 This issue can be illustrated with airGRteaching by considering different warm-up period lengths (cf. command lines in Appendix D4). Figure 8 illustrates a portion of the streamflow simulations obtained considering (i) no warm-up period, (ii) a 1-month warm-up period, and (iii) a 4-year warm-up period of the two GR4J stores. Figure 8 shows that the three simulations converge after a bit more than 5 months, reinforcing the necessity of performing a sufficiently long warm-up. Please note that by default, airGRteaching initializes the production and the routing stores at 30 % and 50 % of their capacity, respectively.

#### 10 3.2 Model calibration, evaluation, and robustness

### 3.2.1 Manual calibration

In the airGRteaching GUI (see Fig. 2), it is possible to test different parameter sets of the GR rainfall-runoff models and to estimate the performance of each tested parameter sets in order to perform a manual calibration. A classic way to do so through the airGRteaching GUI is to select a criterion as an objective function in the table showing the criteria values on

15 the right, to activate the "Show previous simulations (Qold)", and to modify parameter values step by step until the simulation and criterion are satisfying.

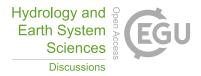

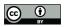

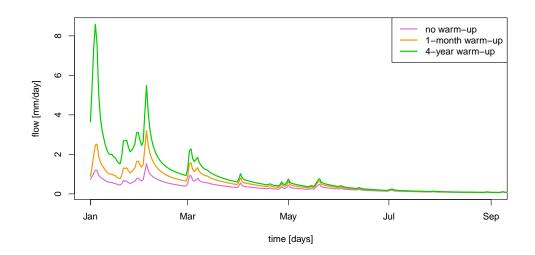

**Figure 8.** Example of streamflow simulations obtained considering no warm-up period (in purple), a 1-month warm-up period (in orange), and a 4-year warm-up period (in green) of the GR4J two stores.

# 3.2.2 Automatic calibration

Automatic calibration of model parameters is also possible in airGRteaching using the procedure described by Michel (1991) and by considering one objective function such as NSE (Nash and Sutcliffe, 1970) or KGE (Gupta et al., 2009). To do so, there are two options in airGRteaching:

5

1. clicking on the automatic calibration button in the airGRteaching GUI.

using the simple airGRteaching command line functions (PrepGR() et CalGR(), cf. command lines in Appendix D6).

# 3.2.3 How to evaluate model calibration?

Different ways to evaluate the model calibration performance may be conceived using airGRteaching: evaluating criteria
10 on the calibration period, examining the graphical summary of the calibration performance (airGR::plot()), comparing simulated and observed streamflow temporal series, etc.

Analyzing simulated versus observed flow regimes is an informative indicator of model performance (cf. command lines in Appendix D7). Figure 9 compares regimes in a mountainous catchment (located in the French Alps), while the flow simulation has been obtained with and without taking into account snow accumulation and melt. The regime comparison might be com-

15 pelling for the students, hopefully leading them to use an additional snow accumulation and melt routine (such as CemaNeige (Valéry et al., 2014), available in airGRteaching).

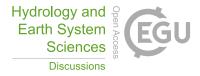

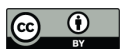

5

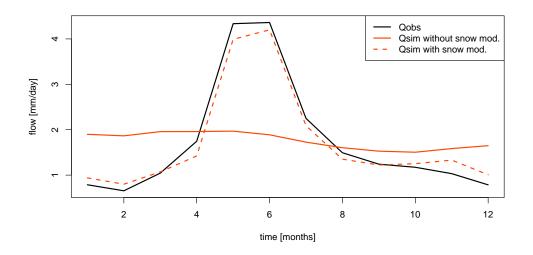

Figure 9. Example of flow regimes observed for a catchment located in the French Alps (in black), and flow regimes simulated by GR4J without considering snow accumulation and melting (solid red line) or when a snow accumulation and melting routine is used (dashed red line).

#### 3.2.4 Objective functions for model calibration

Oudin et al. (2006) and other authors showed the impact of using flow transformation in objective functions used for model calibration. It is possible, in airGRteaching, to apply different flow transformations to the objective function used for model parameter calibration (cf. command lines in Appendix D8). Figure 10 compares the simulations performed considering GR4J parameter sets obtained after a calibration on (i) NSE calculated on natural flows (noted as  $NSE_Q$  hereafter), (ii) NSE calculated on square root transformed flows (noted as  $NSE_{\sqrt{Q}}$  hereafter) and (iii) NSE calculated on logarithmic transformed flows (noted as  $NSE_{\log Q}$  hereafter), emphasizing performance in high, mean and low flows, respectively. Logically, we can observe that the model calibrated on  $NSE_Q$  performs better for high-flow periods, the model calibrated on  $NSE_{\log Q}$  performs

10 Similarly to the use of different flow transformations during model calibration, the airGRteaching CalGR() function allows us to test several objective functions such as NSE or KGE (cf. command lines in Appendix D9).

better for low-flow periods, while the model calibrated on  $NSE_{\sqrt{Q}}$  performs in between.

#### 3.2.5 Model evaluation and robustness

Split-sample tests, i.e., calibrating and evaluating a model on non-overlapping periods (Klemeš, 1986), is key for the assessment of model transferability in time, since in practice models are used outside their calibration conditions. Split-sample tests can be

15 performed for model calibration and validation using both CalGR() and SimGR() airGRteaching functions, respectively (cf. command lines in Appendix D10).

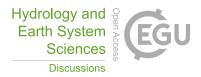

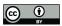

5

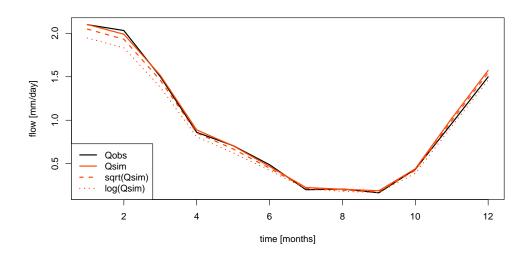

Figure 10. Example of observed flow regimes (in black), and flow simulations obtained when GR4J is calibrated on NSE calculated on untransformed flows (solid red line), NSE calculated on square root transformed flows (dashed red line), and NSE calculated on logarithmic transformed flows (dotted red line).

The differential split-sample test, also introduced by Klemeš (1986), consists in identifying two climatically contrasted periods in the available record and performing the split-sample test using these two periods. Table 3 presents the calibration / evaluation performance of the GR4J model obtained for two sub-periods, composed of the wettest and the driest hydrological years (based on the aridity index, i.e., the total annual precipitation divided by the total annual potential evapotranspiration, cf. command lines in Appendix D11).

Table 3. Example of differential split-sample results (KGE score) obtained for a given catchment.

| Period | Calibration | Evaluation |
|--------|-------------|------------|
| Wet    | 0.974       | 0.836      |
| Dry    | 0.962       | 0.886      |

# 4 One step further: projects on flow reconstruction, forecasting, and climate change

The basic manipulations of the airGRteaching package illustrated in the previous sections can also be used in more comprehensive hydrological teaching projects, presented in a vignette format in the package (example in Fig. 11) available both in English and French. These three projects deal with flow reconstruction (i.e., producing simulated streamflow over

10 periods for which records are missing), flow forecasting (i.e., anticipating streamflow conditions for days ahead from given

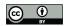

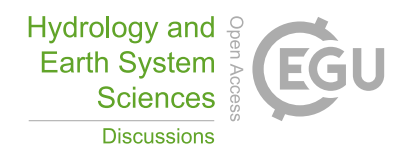

initial conditions), and climate change applications (i.e., transforming climate projections into hydrological projections). These three projects can be run as stand-alone with the dataset available in the airGRdatasets package, or run on other catchments by importing the necessary hydro-climatic series.

# **Model calibration**

# Manual calibration

In the **airGRteaching** GUI, it is possible to test different parameter set of the GR rainfall-runoff models and to estimate the performance of each tested parameter sets in order to perform a manual calibration. A classical way to do so through the **airGRteaching** GUI is to pick an objective function in the table showing the criteria values on the right, to activate the "Show previous simulations (Qold)" button, and to modify parameter values little by little until the simulation and the criterion are satisfying.

Note that the manual calibration of model parameters is facilitated using the airGRteaching graphical user interface launched by the ShinyGR() function.

You can embed the following code in a loop (except the data processing step using Prepgr()). At each iteration you test a new parameter set and compute corresponding the criterion. This way you can find the "best" parameter set.

| <pre># Data processing for GR4J (with Q for calibration) prep &lt;- PrepGR(DatesR = ts_obs\$Date,         Precip = ts_obs\$Ptot,         PotEvap = ts_obs\$Evap,         Qobs = ts_obs\$Qmmd,         HydroModel = "GR4J",</pre> |  |
|----------------------------------------------------------------------------------------------------|--|
| CemaNeige = FALSE)                                                                                                    |  |
| # Parameter set to test                                                                                                    |  |
| i_param_gr4j <- c(X1 = 350, X2 = 0, X3 = 90, X4 = 1.4)                                                                                                    |  |
| # Rainfall-runoff simulation on the calibration period                                                                                                    |  |
| i_sim_manu <- SimGR(PrepGR = prep,                                                                                                    |  |
| Param = param_gr4j,                                                                                                    |  |
| WupPer = c("1999-01-01", "2000-12-31"),                                                                                                    |  |
| SimPer = c("2001-01-01", "2010-12-31"),                                                                                                    |  |
| EffCrit = "NSE",                                                                                                    |  |
| verbose = TRUE)                                                                                                    |  |
|                                                                                                    |  |
| ## Crit. NSE[Q] = 0.6254                                                                                                    |  |
|                                                                                                    |  |
| # Get the criterion value<br>GetCrit(i_sim_manu)                                                                                                    |  |

#### Automatic calibration

Automatic calibration of model parameters is also possible in **airGRteaching** using the procedure described by Michel (1991) and by considering one objective function such as NSE (Nash and Sutcliffe 1970) or KGE (Gupta et al. 2009). To do so, there are two options in airGRteaching:

clicking on the "Automatic calibration button" in the airGRteaching GUI.
 using the simple airGRteaching command line functions (PrepGR() and CalGR()), see following commands.

| <pre># Calibration using NSE score cal_auto &lt;- CalGR(PrepGR = prep,</pre>                                                                                                    |
|----------------------------------------------------------------------------------------------------|
| WupPer = c("1999-01-01", "2000-12-31"),<br>CalPer = c("2001-01-01", "2010-12-31"))                                                                                                    |
| ## Grid-Screening in progress (0% 20% 40% 60% 80% 100%)<br>## Screening completed (81 runs)                                                                                                    |
| <pre>## Seteching completed (of fulls) ## Param = 432.681, -0.649, 83.096, 2.384 ## Crit. NSE[0] = 0.7327 ## Stepest-descent local search in progress ## Calibration completed (27 iterations, 280 runs)</pre> |
| ## Calibration completed (27 iterations, 280 runs)<br>## Param = 242.257, -0.888, 63.434, 5.155<br>## Crit.NSE[Q] = 0.9098                                                                                     |
| <pre># Get parameter and criteria values at the end of the calibration step GetParam(cal_auto)</pre>                                                                                                    |
| ## [1] 242.257207 -0.888106 63.434000 5.155405                                                                                                    |
| GetCrit(cal_auto)                                                                                                    |
| ## NSE[Q]<br>## 0.9097516                                                                                                    |

Figure 11. Example of a vignette explaining how to perform both manual (left) and automatic (right) calibration of model parameters using the airGRteaching package.

1. *Streamflow reconstruction*. The Estéron at Broc catchment presents flow observation from 1999 to 2018, but also several missing data in 2004. This project aims to use the hydro-climatic series available and the GR2M model to reconstruct the missing flow data through rainfall-runoff simulation. The concepts addressed and the skills developed with this

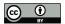

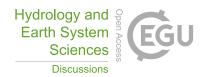

project are (i) parameter calibration (both manually and automatically) using an objective function, and (ii) calibrationevaluation methodology.

- 2. *Low-flow forecasting*. This project aims to use the hydro-climatic data available for the Meuse at Saint-Mihiel catchment and the GR6J rainfall-runoff model to forecast the flows for the autumn of 2018, using (i) the last observed streamflow value, (ii) historical rainfall observations and (iii) historical flow observations (cf. Fig. 12). The concepts addressed and the skills developed with this project are (i) the definition of climatology, (ii) flow forecasting and (iii) flow assimilation.
- 3. *Impact of climate change on streamflow regime*. Using catchment-scale delta-change-derived future climate projections, this project aims at quantifying the impact of climate change on the flow regime of the Durance at Embrun catchment (cf. Fig. 13). The concepts addressed and the skills developed with this project are the (i) delta-change method, (ii) flow regime, (iii) bias correction, and (iv) impact of snow on flow regime.

10

5

Users of the airGRteaching package may also produce their own exercises as airGRteaching vignettes, based on the three examples provided.

We believe that the proposed exercises and projects are must-do if one wishes to learn hydrological modeling. They represent the core of many catchment-related studies.

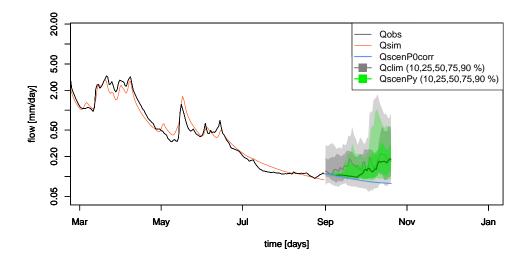

Figure 12. Final output of the airGRteaching "Low-flow forecasting" vignette: observed flow (in black), simulated flow (in red), and different forecast scenarios (in gray, green and blue).

# 15 5 Perspectives

Exercises linking hydrology with other disciplines and scientific communities could be developed by coupling of the airGRteaching package with other numerical tools and models. First, using actual Global or Regional Climate model outputs as rainfall-runoff

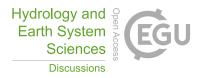

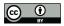

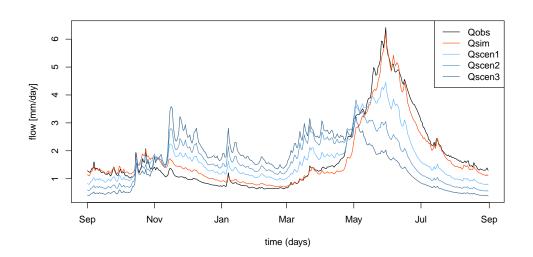

Figure 13. Final output of the airGRteaching "Impact of climate change on streamflow regime" vignette: flow regimes observed (in black), calibrated over the historical period (in red), and simulated using different climate change scenarios (in blue gradient).

model inputs would illustrate the impact of climate variability or emission scenarios on catchment hydrology, linking climatology and hydrology. In a similar way, streamflows produced by the airGRteaching package could be used as inputs to hydraulic models to produce flood maps in teaching projects involving both hydrological and hydraulic skills. Finally, coupling airGRteaching with models of water uses (e.g. water withdrawal models for drinking water or irrigation) would have in-

- 5 teresting teaching applications. Another valuable perspective is to perform data assimilation for hydrological forecasting by recovering real-time meteorological (e.g., precipitation measured in raingauges), hydrological (e.g., streamflow observed from gauging stations), or even satellite data (e.g., MODIS snow cover observations) and using these data as inputs of a rainfall-runoff model in the airGRteaching package, e.g. with the airGRdatassim package (Piazzi et al., 2021; Piazzi and Delaigue, 2021). Such applications would illustrate the added value of assimilating hydro-meteorological data for better mod-
- 10 eling in hydrology. Other exercises could be centered around uncertainties, through coupling the airGRteaching package with sensitivity analysis methods.

Finally, the airGRteaching package could be used for the development of serious games devoted to hydro-meteorological applications, aiming, for example, to discuss the issues of making better decisions when considering probabilistic forecasts (Ramos et al., 2013).

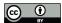

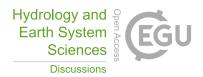

# 6 Conclusions

Teaching hydrological modeling requires hands-on experience with rainfall-runoff models. Dedicated tools need to be adapted to the skills of the students and users, and preferably developed in an open-source programming language to ensure the reproducibility of the results. In this context, the airGRteaching R package has been developed as an add-on to the airGR package, which gathers several lumped rainfall-runoff models widely used by hydrological researchers and practitioners.

- 5 package, which gathers several lumped rainfall-runoff models widely used by hydrological researchers and practitioners. airGRteaching contains a graphical user interface and allows teachers and students to import their own data and create their own exercises. A specific dataset of 19 different catchments in France is included in the add-on airGRdatasets package. This dataset is composed of hydro-climatic time series (solid and liquid precipitation, potential evapotranspiration, air temperature, and streamflow time series). Finally, three hydrological teaching projects are proposed aimed at (i) using a
- 10 monthly rainfall-runoff model to reconstruct flow series, (ii) using a daily model to forecast low flows, and (iii) studying the impact of climate change on streamflow of a mountainous catchment. Thanks to its open nature, other projects may be added to the package by airGRteaching users, based on the dataset provided or other datasets.

*Code and data availability.* The code and data used in this manuscript are included in the airGRteaching and airGRdatasets packages that are available from the CRAN (https://CRAN.R-project.org/package=airGRteaching)

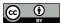

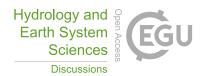

# Appendix A: Static plots produced by the package

In this appendix, we have used the time series of the X045401001 catchment (the Ubaye at Lauzet-Ubaye [Roche-Rousse] - DREAL PACA). The GR5J model, coupled to CemaNeige, was calibrated on the raw flows of the period from 2001-01-01 to 2004-12-31. The objective function used is the KGE.

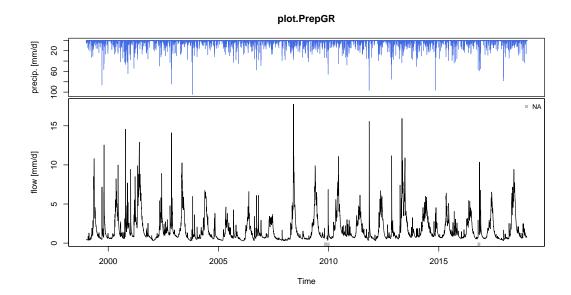

Figure A1. Plot generated using the outputs of the PrepGR() function: precipitation time series (top); observed hydrograph (bottom).

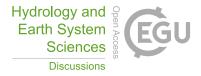

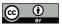

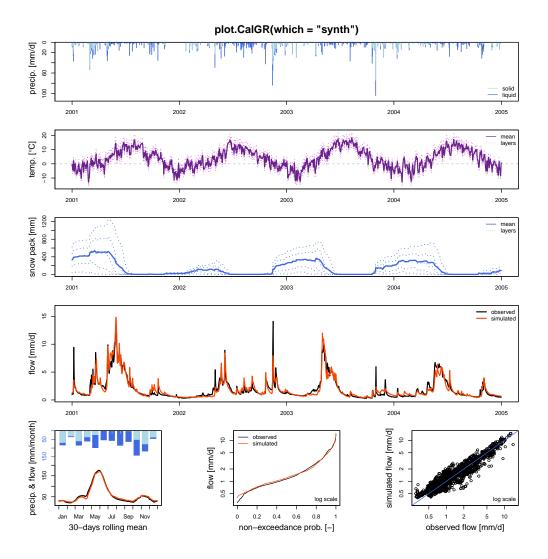

**Figure A2.** Plot generated using the outputs of the CalGR() or the SimGR() functions, when argument which = "synth" (synthesis; default value). From top to bottom and from left to right: precipitation time series (liquid and solid, if CemaNeige is used); potential evapotranspiration time series; temperature time series for each layer (if CemaNeige is used); snow pack time series for each layer (if CemaNeige is used); monthly average precipitation (liquid and solid, if CemaNeige is used) and 30-day rolling mean of interannual mean daily streamflow; observed and simulated flow duration curves; scatter plot between between observed and simulated discharges. The hydrographs can also be plotted with a log scale.

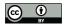

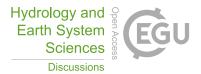

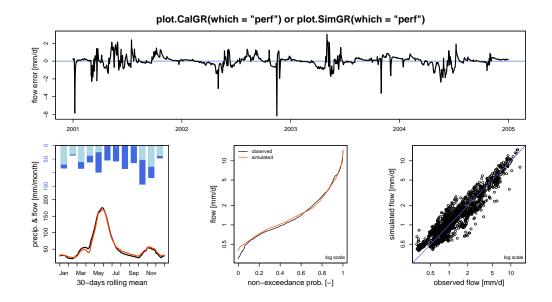

**Figure A3.** Plot generated using the outputs of the CalGR() or the SimGR() functions, when argument which = "perf" (performance). From top to bottom and from left to right: flow error (or residuals); monthly average liquid and solid (if CemaNeige is used) precipitation and 30-day rolling mean of interannual mean daily streamflow; cumulative frequency; correlation plot. The flow error chart can also be plotted with a log scale.

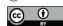

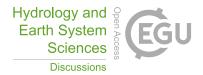

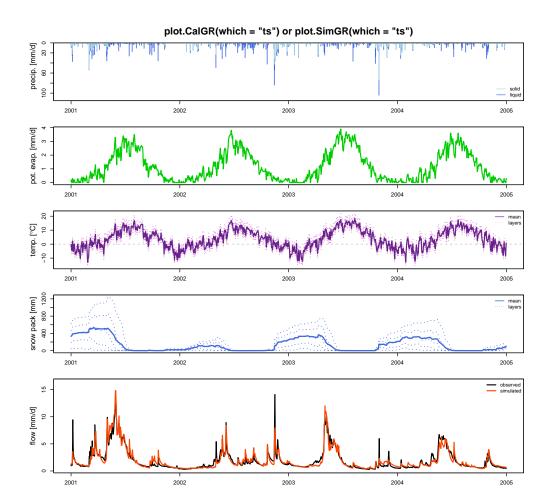

**Figure A4.** Plot generated using the outputs of the CalGR() or the SimGR() functions, when argument which = "ts" (time series). From top to bottom: precipitation time series (liquid and solid if CemaNeige is used); potential evapotranspiration time series; air temperature time series for each layer (if CemaNeige is used); snow pack time series for each layer (if CemaNeige is used); observed and simulated hydrographs. The hydrographs can also be plotted with a log scale.

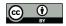

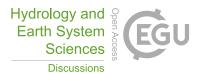

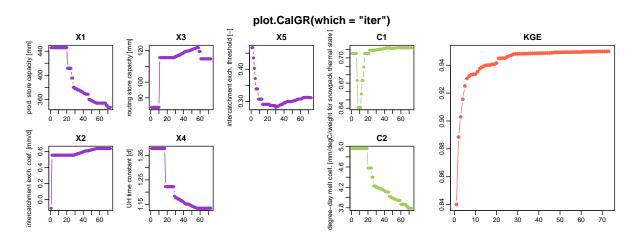

Figure A5. Plot generated using the outputs of the CalGR() function, when argument which = "iter" (iterations). From left to right: evolution of parameters of the GR5J model (in purple) and CemaNeige model (in green) and of the efficiency criterion (in orange) during the iterations of the calibration steepest-descent step.

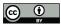

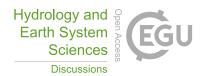

# Appendix B: Dynamic plots returned by the package

In this appendix, we have used the time series of the X045401001 catchment (the Ubaye at Lauzet-Ubaye [Roche-Rousse] - DREAL PACA). The GR5J model, coupled to CemaNeige, was calibrated on the raw flows of the period from 2001-01-01 to 2004-12-31. The objective function used is the KGE.

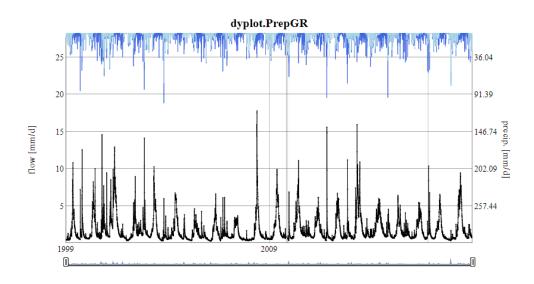

Figure B1. Dynamic plot generated using the outputs of the PrepGR() function: precipitation time series (liquid and solid, if CemaNeige is used) (top); observed hydrograph (bottom).

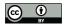

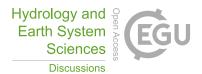

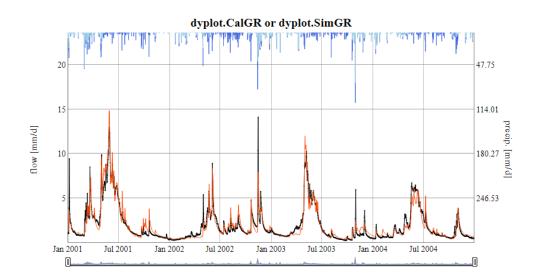

**Figure B2.** Dynamic plot generated using the outputs of the CalGR() or the SimGR() functions: precipitation time series (liquid and solid, if CemaNeige is used) (top); observed and simulated hydrographs (bottom).

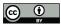

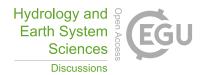

# Appendix C: Static plots downloaded from the airGRteaching GUI

In this appendix, we have used the time series of the X045401001 catchment (the Ubaye at Lauzet-Ubaye [Roche-Rousse] - DREAL PACA). The GR5J model, coupled to CemaNeige, was calibrated on the raw flows of the period from 2001-01-01 to 2004-12-31. The objective function used is the KGE.

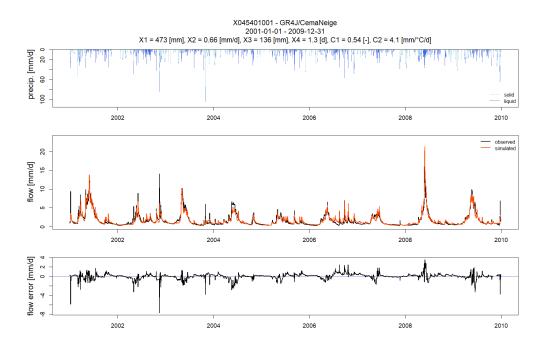

Figure C1. Static plot downloaded from the "Flow time series" tab of the GUI. From top to bottom: solid and liquid precipitation; observed and simulated hydrographs; flow error time series.

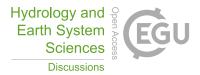

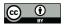

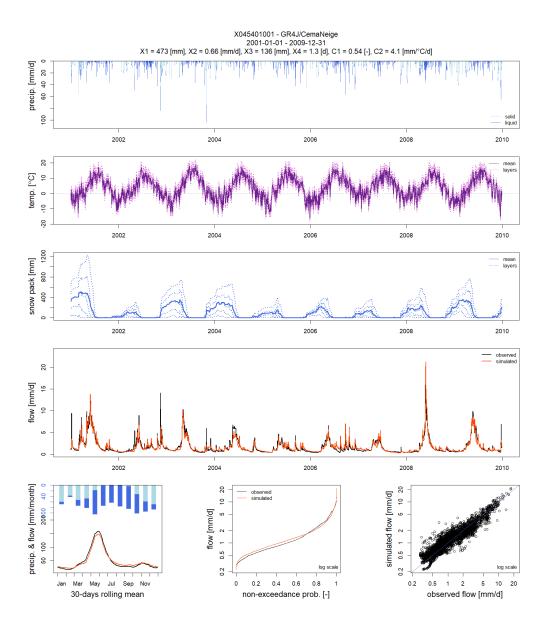

**Figure C2.** Static plot downloaded from the "Model performance" tab of the GUI. From top to bottom and from left to right: precipitation, temperature time series for each layer (if CemaNeige is used); snow pack time series for each layer (if CemaNeige is used), observed and simulated hydrographs, monthly average precipitation (liquid and solid, if CemaNeige is used), and 30-day rolling mean of interannual mean daily streamflow; observed and simulated flow duration curves; scatter plot between observed and simulated discharges.

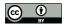

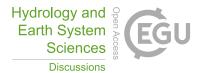

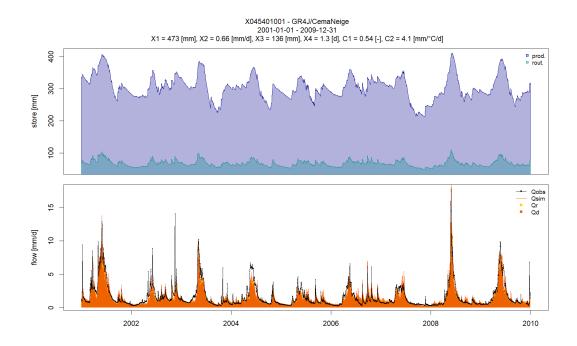

Figure C3. Static plot downloaded from the "State variables" tab of the GUI: time series of store levels (top); runoff components (bottom).

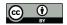

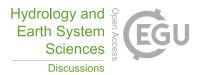

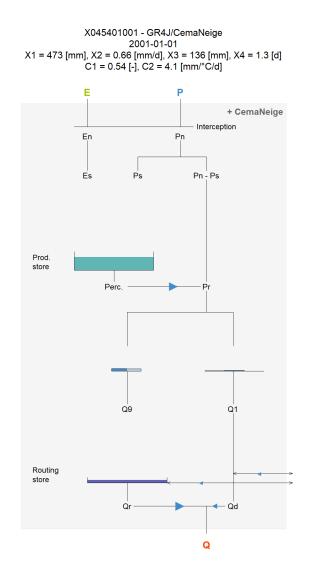

Figure C4. Static plot downloaded from the "Model diagram" tab of the GUI. Model diagram with adaptation of the arrows representing the different fluxes and of the maximal size and the level of the reservoirs according to the actual parameter values and to the values of all internal variables of the model.

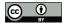

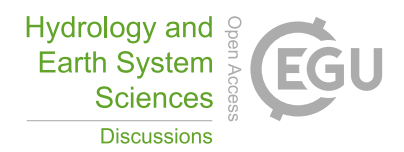

# Appendix D: "Teaching hydrology with airGRteaching" vignette command lines

# D1 Role of the production component in GR4J

```
# Different X2 values around its median values (0 [mm/day])
   param_x^2 < -seq(from = -2, to = 2, by = 1)
 5
    # Combination of parameter values (X1, X3 and X4 are fixed; X2 changes)
   param_gr4j <- expand.grid(X1 = 350,</pre>
                               X2 = param_x2,
                               X3 = 90,
10
                               X4 = 1.4)
    # Streamflow simulations using parameter sets
   sim_x2 <- apply(param_gr4j, MARGIN = 1, FUN = function(i_param_gr4j) {</pre>
      i_sim <- SimGR(PrepGR = prep_no_q,</pre>
15
                     Param = i_param_gr4j,
                     SimPer = per_sim,
                     verbose = FALSE)
      i_sim$OutputsModel$Qsim
    })
20
    # Graphical comparison
   ind_zoom <- 400:430
   col_param_x2 <- colorRampPalette(c("green1", "green4"))(ncol(sim_x2))</pre>
   matplot(x = as.POSIXct(prep_no_q$InputsModel$DatesR[ind_zoom]),
25
            y = sim_x 2[ind_zoom, ],
            xlab = "time [days]", ylab = "flow [mm/day]",
            type = "1", lty = 1, lwd = 2, col = col_param_x2)
   legend("topright",
           legend = sprintf("% .1f", param_x2),
30
           lwd = 2, col = col_param_x2,
           title = "X2 values [mm/day]")
```

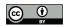

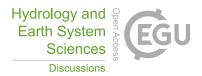

## D2 Role of the routing component in GR4J

```
# Different X4 values around its median values (1.4 [days])
   param_x4 <- seq(from = 1.0, to = 3.0, by = 0.5)
 5 # Combination of parameter values (X1, X2 and X3 are fixed; X4 changes)
   param_gr4j <- expand.grid(X1 = 350,
                              X2 = 0,
                              X3 = 90,
                              X4 = param_x4)
10
    # Streamflow simulations using parameter sets
   sim_x4 <- apply(param_gr4j, MARGIN = 1, FUN = function(i_param_gr4j) {</pre>
     i_sim <- SimGR(PrepGR = prep_no_q,
                     Param = i_param_qr4j,
15
                     SimPer = per_sim,
                     verbose = FALSE)
     i_sim$OutputsModel$Qsim
   })
20 # Graphical comparison
   ind zoom <- 400:430
   col_param_x4 <- colorRampPalette(c("steelblue1", "steelblue4"))(ncol(sim_x4))</pre>
   matplot(x = as.POSIXct(prep_no_q$InputsModel$DatesR[ind_zoom]),
            y = sim_x 4 [ind_zoom, ],
25
            xlab = "time [days]", ylab = "flow [mm/day]",
            type = "1", lty = 1, lwd = 2, col = col_param_x4)
   legend("topright",
           legend = sprintf("% .1f", param_x4),
           lwd = 2, col = col param x4,
30
           title = "X4 values [days]")
```

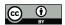

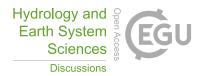

# D3 Relative importance of the production and routing functions

```
# Aggregation of the simulated streamflow at the yearly time step
   sim_x2_y <- cbind(DatesR = as.POSIXct(prep_no_q$InputsModel$DatesR),</pre>
                      as.data.frame(sim_x2))
 5 sim_x2_y <- SeriesAggreg(x = sim_x2_y,</pre>
                             Format = "%Y",
                             ConvertFun = rep("sum", ncol(sim_x2_y) - 1))
   sim_x4_y <- cbind(DatesR = as.POSIXct(prep_no_q$InputsModel$DatesR),</pre>
                      as.data.frame(sim_x4))
10 sim_x4_y <- SeriesAggreg(x = sim_x4_y,
                             Format = "%Y",
                             ConvertFun = rep("sum", ncol(sim_x4_y) - 1))
   # Graphical comparison
15 matplot(x = sim_x2_y$DatesR, y = sim_x2_y[, -1],
            type = "1", lty = 1, lwd = 2, col = col_param_x2,
            xlab = "time [years]", ylab = "flow [mm/year]")
   matlines(x = sim_x4_y$DatesR, y = sim_x4_y[, -1],
            type = "1", lty = 1, lwd = 2, col = col_param_x4)
20 legend("topright",
           legend = c("X2", "X4"),
           lwd = 2, col = c(median(col param x2), median(col param x4)))
```

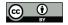

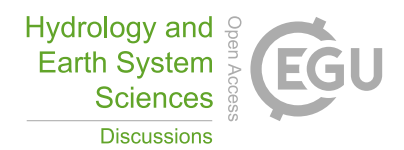

### D4 On the need to perform a model warm-up

```
# Warm-up and simulation periods
   per_wup1m <- c("2002-12-01", "2002-12-31")
   per_wup4y <- c("1999-01-01", "2002-12-31")
 5 per_sim <- c("2003-01-01", "2006-12-31")
    # Parameter set
   param_gr4j <- c(X1 = 350, X32 = 0, X3 = 90, X4 = 1.4)
10 # Simulation without warm-up period
   sim_wup0d <- SimGR (PrepGR = prep_no_q,</pre>
                       Param = param_gr4j,
                       WupPer = 0L,
                       SimPer = per_sim)
15
   # Simulation with a 1-month warm-up period
   sim_wup1m <- SimGR(PrepGR = prep_no_q,</pre>
                               = param_gr4j,
                       Param
                       WupPer = per_wuplm,
20
                       SimPer = per_sim)
    # Simulation with a 4-year warm-up period
   sim_wup4y <- SimGR (PrepGR = prep_no_q,</pre>
                       Param = param_gr4j,
25
                       WupPer = per_wup4y,
                       SimPer = per_sim)
    # Graphical comparison
   col_wup <- c("orchid", "orange2", "green3")</pre>
30 matplot(x = as.POSIXct(sim_wup0d$OutputsModel$DatesR),
            y = cbind(sim_wup0d$OutputsModel$Qsim,
                      sim_wup1m$OutputsModel$Qsim,
                      sim_wup4y$OutputsModel$Qsim),
            xlab = "time [days]", ylab = "flow [mm/day]",
35
            type = "1", lty = 1, lwd = 2, col = col_wup,
            xlim = as.POSIXct(x = c("2003-01-01", "2003-09-01"), tz = "UTC"))
   legend("topright",
```

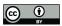

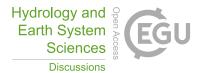

legend = c("no warm-up", "1-month warm-up", "4-year warm-up"), col = col\_wup, lwd = 2)

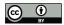

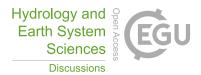

# D5 Manual calibration

```
# Data processing for GR4J (with Q for calibration)
   prep <- PrepGR(DatesR
                            = ts_obs$Date,
                  Precip
                            = ts_obs$Ptot,
 5
                  PotEvap
                           = ts_obs$Evap,
                  Oobs
                            = ts_obs
                  HydroModel = "GR4J",
                  CemaNeige = FALSE)
10 # Parameter set to test
   i_param_gr4j <- c(X1 = 350, X2 = 0, X3 = 90, X4 = 1.4)
   # Rainfall-runoff simulation on the calibration period
   i_sim_manu <- SimGR(PrepGR = prep,</pre>
15
                       Param = param_gr4j,
                       WupPer = c("1999-01-01", "2000-12-31"),
                       SimPer = c("2001-01-01", "2010-12-31"),
                       EffCrit = "NSE",
                       verbose = TRUE)
20
   # Get the criterion value
```

GetCrit(i\_sim\_manu)

# Graphical assessment of the calibration performance

```
25 plot(i_sim_manu)
```

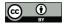

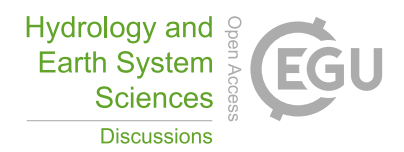

# **D6** Automatic calibration

### # Calibration using NSE score

5

```
cal_auto <- CalGR(PrepGR = prep,
CalCrit = "NSE",
WupPer = c("1999-01-01", "2000-12-31"),
CalPer = c("2001-01-01", "2010-12-31"))
```

# Get parameter and criteria values at the end of the calibration step
GetParam(cal\_auto)

### 10 GetCrit(cal\_auto)

# Graphical assessment of the calibration performance
plot(cal\_auto)

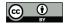

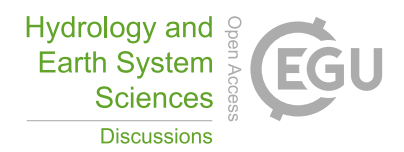

# D7 Model evaluation

```
# Catchment data loading
   data("X031001001", package = "airGRdatasets")
 5 # Observed daily time series
   ts obs <- X031001001$TS
    # Catchment elevation distribution
   hypso <- X031001001$Hypso
10
    # Temporal subset
   is_per <- ts_obs$Date >= as.POSIXct("1999-01-01", tz = "UTC") &
      ts_obs$Date <= as.POSIXct("2009-12-30", tz = "UTC")</pre>
   ts_obs <- ts_obs[is_per, ]</pre>
15
   # Data processing for GR4J (without snow module)
   prep_snow_n <- PrepGR(DatesR</pre>
                                     = ts_obs$Date,
                                      = ts_obs$Ptot,
                          Precip
                          PotEvap
                                      = ts_obs$Evap,
20
                                     = ts_obs
                          Qobs
                          HydroModel = "GR4J",
                          CemaNeige = FALSE)
    # Data processing for GR4J with snow module
25 prep_snow_y <- PrepGR(DatesR
                                     = ts_obs$Date,
                          Precip
                                     = ts_obs$Ptot,
                          PotEvap
                                     = ts_obs$Evap,
                          Qobs
                                      = ts_obs$Qmmd,
                                      = ts_obs$Temp,
                          TempMean
30
                          ZInputs = median(hypso),
                          HypsoData = hypso,
                          NLayers = 5,
                          HydroModel = "GR4J",
                          CemaNeige = TRUE)
35
    # Calibration using NSE score (without snow module)
   cal_snow_n <- CalGR(PrepGR = prep_snow_n,</pre>
```

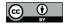

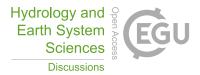

```
CalCrit = "NSE",
                        WupPer = c("1999-01-01", "2000-12-31"),
                        CalPer = c("2001-01-01", "2009-12-30"),
                        verbose = TRUE)
5
   # Calibration using NSE score (with snow module)
   cal_snow_y <- CalGR(PrepGR = prep_snow_y,</pre>
                        CalCrit = "NSE",
                        WupPer = c("1999-01-01", "2000-12-31"),
                        CalPer = c("2001-01-01", "2009-12-30"),
10
                        verbose = TRUE)
    # Combination of observed and simulated streamflow
   tab_cal <- data.frame(Date</pre>
                                      = cal_snow_n$OutputsModel$DatesR,
15
                                      = cal_snow_n$Qobs,
                          00obs
                          Qsim_snow_n = cal_snow_n$OutputsModel$Qsim,
                          Qsim_snow_y = cal_snow_y$OutputsModel$Qsim)
    # Computation of regime streamflow
20 tab_cal_reg <- SeriesAggreg(tab_cal,</pre>
                                Format = "%m",
                                ConvertFun = rep("mean", ncol(tab_cal) - 1))
    # Graphical comparison between simulated and observed streamflow regimes
25 col_snow <- c("black", rep("orangered", 2))</pre>
   lty_snow <- c(1, 1:2)
   matplot(y = tab_cal_reg[, grep("^Q", colnames(tab_cal))],
            xlab = "time [months]", ylab = "flow [mm/day]",
            type = "1", lty = lty_snow, lwd = 2, col = col_snow)
30 legend("topright",
           legend = c("gobs", "Qsim without snow mod.", "Qsim with snow mod."),
           lty = lty_snow, lwd = 2, col = col_snow)
```

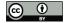

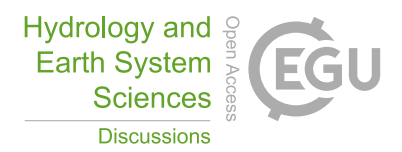

#### D8 Using flow transformation in objective functions

```
# Catchment data loading
   data("B222001001", package = "airGRdatasets")
   ts obs <- B222001001$TS
 5
   # Data processing for GR4J (with Q for calibration)
   prep <- PrepGR(DatesR
                             = ts_obs$Date,
                   Precip
                              = ts_obs$Ptot,
                   PotEvap
                           = ts_obs$Evap,
10
                             = ts_obs
                   Oobs
                   HydroModel = "GR4J",
                   CemaNeige = FALSE)
   # Calibration using NSE score on raw Q
15 cal_raw <- CalGR(PrepGR = prep,</pre>
                     CalCrit = "NSE",
                     transfo = "",
                     WupPer = c("1999-01-01", "2001-12-31"),
                     CalPer = c("2002-01-01", "2016-12-31"))
20
   # Calibration using NSE score on sqrt(Q)
   cal_sqrt <- CalGR(PrepGR = prep,</pre>
                      CalCrit = "NSE",
                      transfo = "sqrt",
25
                      WupPer = c("1999-01-01", "2001-12-31"),
                      CalPer = c("2002-01-01", "2016-12-31"))
    # Calibration using NSE score on log(Q)
   cal_log <- CalGR(PrepGR = prep,</pre>
                     CalCrit = "NSE",
30
                     transfo = "log",
                     WupPer = c("1999-01-01", "2001-12-31"),
                     CalPer = c("2002-01-01", "2016-12-31"))
35 # Combination of simulated streamflow
   tab_sim_trsf <- data.frame(Date</pre>
                                          = cal_raw$OutputsModel$DatesR,
                               QSIM_rawQ = cal_raw$OutputsModel$Qsim,
```

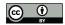

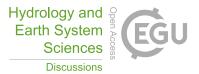

```
QSIM_sqrtQ = cal_sqrt$OutputsModel$Qsim,
                                QSIM_logQ = cal_log$OutputsModel$Qsim)
   tab_sim_trsf <- merge(x = ts_obs[, c("Date", "Qmmd")],</pre>
                          y = tab_sim_trsf,
5
                          by = "Date",
                          all.y = TRUE)
   # Computation of regime streamflow
   tab_sim_reg <- SeriesAggreg(tab_sim_trsf,</pre>
10
                                 Format = "%m",
                                 ConvertFun = rep("mean", ncol(tab_sim_trsf) - 1))
   # Graphical comparison between simulated and observed streamflow regimes
   col_trsf <- c("black", rep("orangered", 3))</pre>
15 lty_trsf <- c(1, 1:3)
   matplot(y = tab_sim_reg[, -1],
            xlab = "time [months]", ylab = "flow [mm/day]",
            type = "1", lty = lty_trsf, lwd = 2, col = col_trsf)
   legend("bottomleft",
20
           legend = c("Qobs", "Qsim", "sqrt(Qsim)", "log(Qsim)"),
           lty = lty_trsf, lwd = 2, col = col_trsf)
```

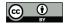

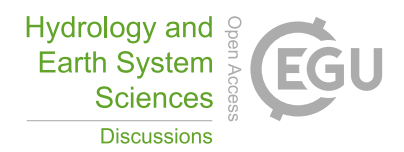

## D9 Using different objective functions

```
# Calibration using NSE score on Q
   cal_nse <- CalGR(PrepGR = prep,</pre>
                     CalCrit = "NSE",
 5
                     transfo = "",
                     WupPer = c("1999-01-01", "2001-12-31"),
                     CalPer = c("2002-01-01", "2016-12-31"))
   # Calibration using KGE score on Q
10 cal_kge <- CalGR(PrepGR = prep,</pre>
                     CalCrit = "KGE",
                     transfo = "",
                     WupPer = c("1999-01-01", "2001-12-31"),
                     CalPer = c("2002-01-01", "2016-12-31"))
15
   # Combination of observed and simulated streamflow
   tab crit <- data.frame(Date
                                    = as.POSIXct(cal_nse$OutputsModel$DatesR),
                                    = cal_nse$Qobs,
                           Qobs
                           Qsim_nse = cal_nse$OutputsModel$Qsim,
20
                           Qsim_kge = cal_kge$OutputsModel$Qsim)
   # Graphical comparison
   col_crit <- c("black", rep("orangered", 2))</pre>
   lty_crit <- c(1, 1:2)
25 matplot(x = tab_crit$Date, y = tab_crit[, -1],
            xlab = "time [days]", ylab = "flow [mm/day]",
            type = "l", lty = lty_crit, lwd = 2, col = col_crit,
            xlim = as.POSIXct(x = c("2004-01-01", "2004-03-01"), tz = "UTC"))
   legend("topleft",
30
           legend = c("Qobs", "Qsim NSE", "Qsim KGE"),
           lty = lty_crit, lwd = 2, col = col_crit)
```

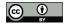

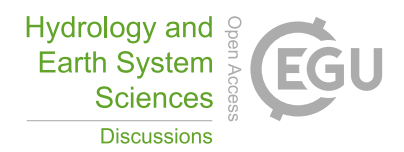

# D10 Split-sample test

```
# Calibration and evaluation sub-periods
    per1_wup <- c("1999-01-01", "2001-12-31")</pre>
    per1_sim <- c("2002-01-01", "2008-12-31")
 5 per2_wup <- c("2009-01-01", "2011-12-31")
    per2_sim <- c("2012-01-01", "2018-12-31")
    # Calibration on per1 and per2
    cal_per1 <- CalGR(PrepGR = prep,</pre>
10
                       CalCrit = "KGE",
                       transfo = "",
                       WupPer = per1_wup,
                       CalPer = per1_sim,
                       verbose = TRUE)
15 cal_per2 <- CalGR(PrepGR = prep,
                       CalCrit = "KGE",
                       transfo = "",
                       WupPer = per2_wup,
                       CalPer = per2_sim,
20
                       verbose = TRUE)
    # Get parameter values at the end of the calibration step
    param_per1 <- GetParam(cal_per1)</pre>
    param_per2 <- GetParam(cal_per2)</pre>
25
    # Get criteria values at the end of the calibration step
    crit_cal_per1 <- GetCrit(cal_per1)</pre>
    crit_cal_per2 <- GetCrit(cal_per2)</pre>
30 # Evaluation over per1 and per2
    eva_per1 <- SimGR(PrepGR = prep,</pre>
                       Param = param_per2,
                       WupPer = per1_wup,
                       SimPer = per1_sim,
35
                       EffCrit = "KGE",
                       verbose = TRUE)
```

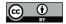

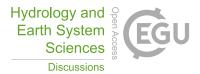

```
eva_per2 <- SimGR(PrepGR = prep,
            Param = param_per1,
            WupPer = per2_wup,
            SimPer = per2_sim,
5             EffCrit = "KGE",
            verbose = TRUE)
```

# # Get criteria values

```
crit_eva_per1 <- GetCrit(eva_per1)</pre>
```

```
10 crit_eva_per2 <- GetCrit(eva_per2)</pre>
```

```
# Cleveland dot plot of the criteria
```

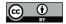

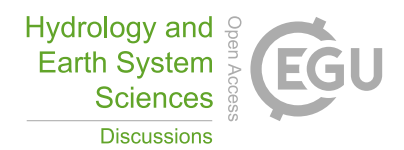

# D11 Differential split-sample test

```
# Estimation of annual aridity index (PE/P)
   ts_obs_y <- SeriesAggreg(x = ts_obs[, c("Date", "Ptot", "Evap")],</pre>
                              Format = "%Y",
 5
                              ConvertFun = c("sum", "sum"),
                              YearFirstMonth = 10)
   ts_obs_y$Arid <- ts_obs_y$Evap / ts_obs_y$Ptot</pre>
   # Identification of wetter and dryer hydrological years
10 barplot(height = ts_obs_y$Arid,
            names.arg = format(ts_obs_y$Date, format = "%Y"),
            xlab = "time [years]", ylab = "aridity index [-]",
            col = "royalblue")
15 # Wet and dry periods
   per_wet <- c("2016-10-01", "2017-09-30")
   per_dry <- c("2000-10-01", "2001-09-30")
   # Calibration over the wet and the dry periods
20 cal_wet <- CalGR(PrepGR = prep,
                     CalCrit = "KGE",
                     CalPer = per_wet,
                     verbose = TRUE)
   cal_dry <- CalGR(PrepGR = prep,</pre>
25
                     CalCrit = "KGE",
                     CalPer = per_dry,
                     verbose = TRUE)
   # Get parameter values at the end of the calibration step
30 param_dry <- GetParam(cal_dry)
   param_wet <- GetParam(cal_wet)</pre>
   # Get criteria values at the end of the calibration step
   crit_cal_dry <- GetCrit(cal_dry)</pre>
35 crit_cal_wet <- GetCrit(cal_wet)</pre>
```

# Evaluation over the wet and the dry periods

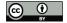

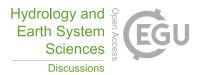

```
eva_wet <- SimGR(PrepGR = prep,</pre>
                     Param
                              = cal_dry,
                     SimPer = per_wet,
                     EffCrit = "KGE",
5
                     verbose = TRUE)
   eva_dry <- SimGR(PrepGR = prep,</pre>
                     Param = cal_wet,
                     SimPer = per_dry,
                     EffCrit = "KGE",
10
                     verbose = TRUE)
   # Get criteria values
   crit_eva_dry <- GetCrit(eva_dry)</pre>
   crit_eva_wet <- GetCrit(eva_wet)</pre>
15
   # Cleveland dot plot of the criteria
   dotchart(c(crit_eva_dry, crit_cal_dry, crit_eva_wet, crit_cal_wet),
             labels = c("eva (dry)", "cal (dry)", "eva (wet)", "cal (wet)"),
             col = rep(c("darkorange", "deepskyblue3"), each = 2), pch = 19,
20
             xlab = "KGE [-]")
```

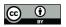

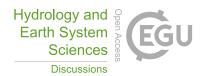

*Author contributions.* OD, PB, and GT conceptualized the work; All authors contributed to the airGRteaching package development (LC implemented a first version of the GUI; OD created and maintains the package (features added, GUI improved, and wrote documentation and vignettes); PB coded the model diagram graph and wrote the vignettes containing the exercises; GT beta-tested the package and provided documentation and code improvements); OD, PB, and GT drafted the manuscript; all authors reviewed and edited the manuscript.

5 Competing interests. The authors declare that they have no conflict of interest.

Acknowledgements. The authors would like to thank Météo-France (https://www.data.gouv.fr/en/organizations/meteo-france/) and the SCHAPI (https://hydro.eaufrance.fr/) for providing the SAFRAN meteorological series and the streamflow series included in the airGRdatasets package.

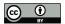

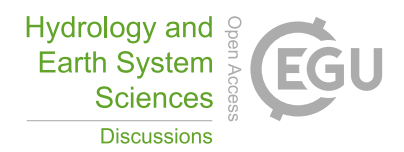

### References

- Addor, N., Newman, A. J., Mizukami, N., and Clark, M. P.: The CAMELS data set: catchment attributes and meteorology for large-sample studies, Hydrology and Earth System Sciences, 21, 5293-5313, https://doi.org/10.5194/hess-21-5293-2017, 2017.
- AghaKouchak, A. and Habib, E.: Application of a conceptual hydrologic model in teaching hydrologic processes, International Journal of Engineering Education, 26, 963-973, 2010.

5

- AghaKouchak, A., Nakhjiri, N., and Habib, E.: An educational model for ensemble streamflow simulation and uncertainty analysis, Hydrology and Earth System Sciences, 17, 445-452, 2013.
- Astagneau, P. C., Thirel, G., Delaigue, O., Guillaume, J. H. A., Parajka, J., Brauer, C. C., Viglione, A., Buytaert, W., and Beven, K. J.: Technical note: Hydrology modelling R packages - a unified analysis of models and practicalities from a user perspective, Hydrology and 10 Earth System Sciences, 25, 3937-3973, https://doi.org/10.5194/hess-25-3937-2021, 2021.
- Baahmed, D., Oudin, L., and Errih, M.: Current runoff variations in the Macta catchment (Algeria): is climate the sole factor? [Le facteur climatique est-il la seule cause des modifications actuelles de l'écoulement dans le bassin versant de la Macta (Algérie) ?], Hydrological Sciences Journal, 60, 1331-1339, https://doi.org/10.1080/02626667.2014.975708, 2015.

Belarbi, H., Touaibia, B., Boumechra, N., Amiar, S., and Baghli, N.: Drought and modification of the rainfall-runoff relation: case of Wadi

- Sebdou basin (western Algeria) [Sécheresse et modification de la relation pluie-débit: cas du bassin versant de l'Oued Sebdou (Algérie 15 Occidentale)], Hydrological Sciences Journal, 62, 124–136, https://doi.org/10.1080/02626667.2015.1112394, 2017.
  - Bezak, N., Jemec Auflič, M., and Mikoš, M.: Application of hydrological modelling for temporal prediction of rainfall-induced shallow landslides, Landslides, https://doi.org/10.1007/s10346-019-01169-9, 2019.
- Brigode, P., Lilas, D., Andréassian, V., Nicolle, P., Le Moine, N., Perrin, C., Gremminger, S., and Augeard, B.: Une cartographie de 20 l'écoulement des rivières de Corse, La Houille Blanche, pp. 68-77, https://doi.org/10.1051/lhb/2019009, 2019.
  - Brigode, P., Génot, B., Lobligeois, F., and Delaigue, O.: Summary sheets of watershed-scale hydroclimatic observed data for France, https://doi.org/10.15454/UV01P1, 2020.
    - Burt, T. and Butcher, D.: Stimulation from simulation? A teaching model of hillslope hydrology for use on microcomputers, Journal of Geography in Higher Education, 10, 23-39, https://doi.org/10.1080/03098268608708953, 1986.
- Carriba Demange, L., Chanoual, A., and Gazull, A.: Evaluation des logiciels, modèles et packages disponibles pour l'enseignement de la 25 modélisation hydrologique, Projet d'ingénierie GE5, Polytech Nice Sophia, Université Côte d'Azur, 2022.
  - Cassagnole, M., Ramos, M.-H., Zalachori, I., Thirel, G., Garçon, R., Gailhard, J., and Ouillon, T.: Impact of the quality of hydrological forecasts on the management and revenue of hydroelectric reservoirs - a conceptual approach, Hydrology and Earth System Sciences, 25, 1033-1052, https://doi.org/10.5194/hess-25-1033-2021, 2021.
- Ceola, S., Arheimer, B., Baratti, E., Blöschl, G., Capell, R., Castellarin, A., Freer, J., Han, D., Hrachowitz, M., Hundecha, Y., Hutton, C., 30 Lindström, G., Montanari, A., Nijzink, R., Parajka, J., Toth, E., Viglione, A., and Wagener, T.: Virtual laboratories: new opportunities for collaborative water science, Hydrology and Earth System Sciences, 19, 2101-2117, https://doi.org/10.5194/hess-19-2101-2015, 2015.
  - Chang, W., Cheng, J., Allaire, J., Sievert, C., Schloerke, B., Xie, Y., Allen, J., McPherson, J., Dipert, A., and Borges, B.: shiny: Web Application Framework for R, https://CRAN.R-project.org/package=shiny, R package version 1.7.2, 2022.
- Chauveau, M., Chazot, S., Perrin, C., Bourgin, P.-Y., Sauquet, E., Vidal, J.-P., Rouchy, N., Martin, E., David, J., Norotte, T., Maugis, P., and 35 De Lacaze, X.: Quels impacts des changements climatiques sur les eaux de surface en France à l'horizon 2070 ?, La Houille Blanche, pp. 5-15, https://doi.org/10.1051/lhb/2013027, 2013.

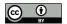

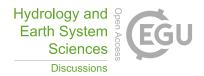

- Clark, M. P., Kavetski, D., and Fenicia, F.: Pursuing the method of multiple working hypotheses for hydrological modeling, Water Resources Research, 47, https://doi.org/10.1029/2010WR009827, 2011.
- Coron, L., Thirel, G., Delaigue, O., Perrin, C., and Andréassian, V.: The Suite of Lumped GR Hydrological Models in an R package, Environmental Modelling and Software, 94, 166–171, https://doi.org/10.1016/j.envsoft.2017.05.002, 2017.
- 5 Coron, L., Delaigue, O., Thirel, G., Dorchies, D., Perrin, C., and Michel, C.: airGR: Suite of GR Hydrological Models for Precipitation-Runoff Modelling, https://doi.org/10.15454/EX11NA, https://CRAN.R-project.org/package=airGR, R package version 1.7.0, 2022.
  - de Lavenne, A., Andréassian, V., Thirel, G., Ramos, M.-H., and Perrin, C.: A Regularization Approach to Improve the Sequential Calibration of a Semidistributed Hydrological Model, Water Resources Research, 55, 8821–8839, https://doi.org/10.1029/2018WR024266, 2019.
- Delaigue, O., Thirel, G., Coron, L., and Brigode, P.: airGR and airGRteaching: Two Open-Source Tools for Rainfall-Runoff Modeling and
- 10 Teaching Hydrology, in: HIC 2018. 13th International Conference on Hydroinformatics, edited by La Loggia, G., Freni, G., Puleo, V., and De Marchis, M., vol. 3 of *EPiC Series in Engineering*, pp. 541–548, EasyChair, https://doi.org/10.29007/qsqj, 2018.
  - Delaigue, O., Brigode, P., Andréassian, V., Perrin, C., Etchevers, P., Soubeyroux, J.-M., Janet, B., and Addor, N.: CAMELS-FR: A large sample hydroclimatic dataset for France to explore hydrological diversity and support model benchmarking, https://hal.inrae.fr/hal-03687235, 2022a.
- 15 Delaigue, O., Brigode, P., and Thirel, G.: airGRdatasets: Hydro-Meteorological Catchments Datasets for the 'airGR' Packages, https://doi.org/10.57745/3SPJ4B, https://CRAN.R-project.org/package=airGRteaching, R package version 0.1.4, 2022b.
  - Delaigue, O., Coron, L., Brigode, P., and Thirel, G.: airGRteaching: Teaching Hydrological Modelling with GR (Shiny Interface Included), https://doi.org/10.15454/W0SSKT, https://CRAN.R-project.org/package=airGRteaching, R package version 0.3.1, 2022c.
- Desclaux, T., Lemonnier, H., Genthon, P., Soulard, B., and Gendre, R. L.: Suitability of a lumped rainfall–runoff model for flashy tropical
   watersheds in New Caledonia, Hydrological Sciences Journal, 63, 1689–1706, https://doi.org/10.1080/02626667.2018.1523613, 2018.
- Dorchies, D., Thirel, G., Jay-Allemand, M., Chauveau, M., Dehay, F., Bourgin, P.-Y., Perrin, C., Jost, C., Rizzoli, J.-L., Demerliac, S., and Thépot, R.: Climate change impacts on multi-objective reservoir management: case study on the Seine River basin, France, International Journal of River Basin Management, 12, 265–283, https://doi.org/10.1080/15715124.2013.865636, 2014.
- Elshorbagy, A.: Learner-centered approach to teaching watershed hydrology using system dynamics, International Journal of Engineering Education, 21, 1203, http://www.hydropyramids.com/files/IJEE1612-final.pdf, 2005.
  - Ficchì, A., Perrin, C., and Andréassian, V.: Hydrological modelling at multiple sub-daily time steps: Model improvement via flux-matching, Journal of Hydrology, 575, 1308 1327, https://doi.org/10.1016/j.jhydrol.2019.05.084, 2019.
    - Fiering, M. B.: Streamflow Synthesis, Harvard University Press, Cambridge, Mass., 1967.
- Fuka, D., Walter, M., Archibald, J., Steenhuis, T., and Easton, Z.: EcoHydRology: A Community Modeling Foundation for Eco-Hydrology,
   https://CRAN.R-project.org/package=EcoHydRology, R package version 0.4.12.1, 2018.
- Furusho, C., Perrin, C., Viatgé, J., Lamblin, R., and Andréassian, V.: Synergies entre acteurs opérationnels et scientifiques au service de l'amélioration de la prévision des crues, La Houille Blanche, pp. 5–10, https://doi.org/10.1051/lhb/2016033, 2016.
  - García Hernández, J., Paredes Arquiola, J., Foehn, A., Roquier, B., and Fluixá-Sanmartín, J.: RS MINERVE–technical manual v2. 17, Tech. rep., RS MINERVE Group, Sion, Switzerland, 2019.
- 35 GEBCO Bathymetric Compilation Group 2021: The GEBCO\_2021 Grid a continuous terrain model of the global oceans and land., https://doi.org/10.5285/c6612cbe-50b3-0cff-e053-6c86abc09f8f, 2021.
  - Gupta, H. V., Kling, H., Yilmaz, K. K., and Martinez, G. F.: Decomposition of the mean squared error and NSE performance criteria: Implications for improving hydrological modelling, Journal of Hydrology, 377, 80–91, https://doi.org/10.1016/j.jhydrol.2009.08.003, 2009.

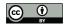

10

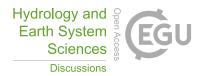

- Hall, C. A., Saia, S. M., Popp, A. L., Dogulu, N., Schymanski, S. J., Drost, N., van Emmerik, T., and Hut, R.: A hydrologist's guide to open science, Hydrology and Earth System Sciences, 26, 647–664, https://doi.org/10.5194/hess-26-647-2022, 2022.
- Hutton, C., Wagener, T., Freer, J., Han, D., Duffy, C., and Arheimer, B.: Most computational hydrology is not reproducible, so is it really science?, Water Resources Research, https://doi.org/10.1002/2016WR019285, 2016.
- 5 Irving, K., Kuemmerlen, M., Kiesel, J., Kakouei, K., Domisch, S., and Jähnig, S. C.: A high-resolution streamflow and hydrological metrics dataset for ecological modeling using a regression model, Scientific Data, 5, https://doi.org/10.1038/sdata.2018.224, 2018.
  - Kay, D., Kay, N., and McDonald, A.: Teaching Catchment Hydrology: Two Dynamic Models for Classroom Use, Teaching Geography, 7, 118–124, https://www.jstor.org/stable/23751886, 1982.

Kirkby, M. and Naden, P.: The use of simulation models in teaching geomorphology and hydrology, Journal of Geography in Higher Education, 12, 31–49, https://doi.org/10.1080/03098268808709023, 1988.

Klemeš, V.: Operational testing of hydrological simulation models, Hydrological Sciences Journal, 31, 13, https://doi.org/10.1080/02626668609491024, 1986.

Knoben, W. J. M. and Spieler, D.: Teaching hydrological modelling: illustrating model structure uncertainty with a ready-to-use computational exercise, Hydrology and Earth System Sciences, 26, 3299–3314, https://doi.org/10.5194/hess-26-3299-2022, https://hess.

- 15 copernicus.org/articles/26/3299/2022/, 2022.
- Kouassi, A., Koffi, Y., Kouame, K., Lasm, T., and Biemi, J.: Modeling of annual flows using a conceptual model and an artificial neural network model in the N'zi-Bandama watershed (Côte d'Ivoire), Agris On-line Papers in Economics and Informatics, 2, 2082–2094, https://doi.org/10.6088/ijes.00202030092, 2012.

Le Moine, N.: Le bassin versant de surface vu par le souterrain : une voie d'amélioration des performances et du réalisme des mod-

- èles pluie-débit ?, Ph.D. thesis, Université Pierre et Marie Curie, Paris 6, http://webgr.inrae.fr/wp-content/uploads/2012/07/2008-LE\_MOINE-THESE.pdf, 2008.
  - Lehner, B. and Grill, G.: Global river hydrography and network routing: baseline data and new approaches to study the world's large river systems, Hydrological Processes, 27, 2171–2186, https://doi.org/10.1002/hyp.9740, 2013.
- Marchane, A., Tramblay, Y., Hanich, L., Ruelland, D., and Jarlan, L.: Climate change impacts on surface water resources in the Rheraya
   catchment (High Atlas, Morocco), Hydrological Sciences Journal, 62, 979–995, https://doi.org/10.1080/02626667.2017.1283042, 2017.
  - Marshall, J. A., Castillo, A. J., and Cardenas, M. B.: The Effect of Modeling and Visualization Resources on Student Understanding of Physical Hydrology, Journal of Geoscience Education, 63, 127–139, https://doi.org/10.5408/14-057.1, 2015.

Martel, J.-L., Demeester, K., Brissette, F., Poulin, A., and Arsenault, R.: HMETS - A simple and efficient hydrology model for teaching hydrological modelling, flow forecasting and climate change impacts, International Journal of Engineering Education, 33, 1307–1316,

- 30 https://www.ijee.ie/contents/c330417.html, 2017.
- Mathevet, T.: Quels modèles pluie-débit globaux au pas de temps horaire ? Développements empiriques et comparaison de modèles sur un large échantillon de bassins versants, Ph.D. thesis, ENGREF, Paris, http://webgr.inrae.fr/wp-content/uploads/2012/07/ 2005-MATHEVET-THESE.pdf, 2005.
  - MATLAB: 9.7.0.1190202 (R2019b), The MathWorks Inc., Natick, Massachusetts, 2018.
- 35 McConnell, S.: Code Complete, 2nd ed., Providence, R. I., Cambridge, Mass., interfaces edn., 2004. Mendez, M. and Calvo-Valverde, L.: Development of the HBV-TEC Hydrological Model, Procedia Engineering, 154, 1116–1123, https://doi.org/10.1016/j.proeng.2016.07.521, 2016.

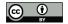

10

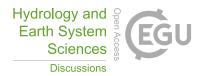

- Merwade, V. and Ruddell, B. L.: Moving university hydrology education forward with community-based geoinformatics, data and modeling resources, Hydrology and Earth System Sciences, 16, 2393–2404, https://doi.org/10.5194/hess-16-2393-2012, 2012.
- Michel, C.: How to use single-parameter conceptual model in hydrology?, La Houille Blanche, 69, 39-44, https://doi.org/10.1051/lhb/1983004, 1983.
- 5 Michel, C.: Hydrologie appliquée aux petits bassins ruraux, Cemagref, Antony, 1991. Microsoft Corporation: Microsoft Excel, https://office.microsoft.com/excel, 2019.
  - Mouelhi, S.: Vers une chaîne cohérente de modèles pluie-débit conceptuels globaux aux pas de temps pluriannuel, annuel, mensuel et journalier, Ph.D. thesis, Paris, ENGREF, http://webgr.inrae.fr/wp-content/uploads/2012/07/2003-MOUELHI-THESE.pdf, 2003.
  - Mouelhi, S., Michel, C., Perrin, C., and Andréassian, V.: Linking stream flow to rainfall at the annual time step: The Manabe bucket model revisited, Journal of Hydrology, 328, 283–296, https://doi.org/10.1016/j.jhydrol.2005.12.022, 2006a.
  - Mouelhi, S., Michel, C., Perrin, C., and Andréassian, V.: Stepwise development of a two-parameter monthly water balance model, Journal of Hydrology, 318, 200–214, https://doi.org/10.1016/j.jhydrol.2005.06.014, 2006b.
  - Nash, J. E. and Sutcliffe, J. V.: River flow forecasting through conceptual models part I A discussion of principles, Journal of Hydrology, 10, 282–290, https://doi.org/10.1016/0022-1694(70)90255-6, 1970.
- 15 Neumann, J. L., Arnal, L., Emerton, R. E., Griffith, H., Hyslop, S., Theofanidi, S., and Cloke, H. L.: Can seasonal hydrological forecasts inform local decisions and actions? A decision-making activity, Geoscience Communication, 1, 35–57, https://doi.org/10.5194/gc-1-35-2018, 2018.
  - Nicolle, P., Pushpalatha, R., Perrin, C., François, D., Thiéry, D., Mathevet, T., Le Lay, M., Besson, F., Soubeyroux, J.-M., Viel, C., Regimbeau,F., Andréassian, V., Maugis, P., Augeard, B., and Morice, E.: Benchmarking hydrological models for low-flow simulation and forecasting
- on French catchments, Hydrology and Earth System Sciences, 18, 2829–2857, https://doi.org/10.5194/hess-18-2829-2014, 2014.
   Oudin, L., Andréassian, V., Mathevet, T., Perrin, C., and Michel, C.: Dynamic averaging of rainfall-runoff model simulations from complementary model parameterizations, Water Resources Research, 42, https://doi.org/10.1029/2005WR004636, https://agupubs.onlinelibrary.wiley.com/doi/abs/10.1029/2005WR004636, 2006.
- Paquet, E., Garavaglia, F., Garçon, R., and Gailhard, J.: The SCHADEX method: A semi-continuous rainfall-runoff simulation for extreme
   flood estimation, Journal of Hydrology, 495, 23–37, https://doi.org/10.1016/j.jhydrol.2013.04.045, 2013.
  - Perrin, C., Michel, C., and Andréassian, V.: Improvement of a parsimonious model for streamflow simulation, Journal of Hydrology, 279, 275–289, https://doi.org/10.1016/S0022-1694(03)00225-7, 2003.
    - Piazzi, G. and Delaigue, O.: airGRdatassim: Suite of Tools to Perform Ensemble-Based Data Assimilation in GR Hydrological Models., https://gitlab.irstea.fr/HYCAR-Hydro/airgrdatassim, R package version 0.1.3, 2021.
- 30 Piazzi, G., Thirel, G., Perrin, C., and Delaigue, O.: Sequential Data Assimilation for Streamflow Forecasting: Assessing the Sensitivity to Uncertainties and Updated Variables of a Conceptual Hydrological Model at Basin Scale, Water Resources Research, 57, https://doi.org/10.1029/2020WR028390, 2021.
  - Pushpalatha, R., Perrin, C., Le Moine, N., Mathevet, T., and Andréassian, V.: A downward structural sensitivity analysis of hydrological models to improve low-flow simulation, Journal of Hydrology, 411, 66–76, https://doi.org/10.1016/j.jhydrol.2011.09.034, 2011.
- 35 Pérez-Sánchez, J., Senent-Aparicio, J., and Jimeno-Sáez, P.: The application of spreadsheets for teaching hydrological modeling and climate change impacts on streamflow, Computer Applications in Engineering Education, https://doi.org/10.1002/cae.22541, 2022.
  - R Core Team: R: A Language and Environment for Statistical Computing, R Foundation for Statistical Computing, Vienna, Austria, https://www.R-project.org/, 2017.

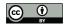

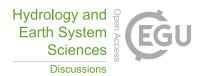

- Ramos, M. H., van Andel, S. J., and Pappenberger, F.: Do probabilistic forecasts lead to better decisions?, Hydrology and Earth System Sciences, 17, 2219–2232, https://doi.org/10.5194/hess-17-2219-2013, 2013.
- Riboust, P., Thirel, G., Moine, N. L., and Ribstein, P.: Revisiting a Simple Degree-Day Model for Integrating Satellite Data: Implementation of Swe-Sca Hystereses, Journal of Hydrology and Hydromechanics, 67, 70–81, https://doi.org/10.2478/johh-2018-0004, https://www.

5 sciendo.com/article/10.2478/johh-2018-0004, 2019.

Richmond, B., Aspinwall, D., Vescuso, P., Peterson, S., and High Performance Systems, Inc.: STELLA, High Performance, Lyme, N.H., OCLC: 14639320, 1985.

- Roux, Q. and Brigode, P.: How long would we have to wait before (re)filling the Malpasset dam reservoir? An example of a teaching project done using R and airGR modeling packages, 2018.
- 10 Sanchez, C. A., Ruddell, B. L., Schiesser, R., and Merwade, V.: Enhancing the T-shaped learning profile when teaching hydrology using data, modeling, and visualization activities, Hydrology and Earth System Sciences, 20, 1289–1299, https://doi.org/10.5194/hess-20-1289-2016, 2016.
  - Santos, L., Thirel, G., and Perrin, C.: Technical note: Pitfalls in using log-transformed flows within the KGE criterion, Hydrology and Earth System Sciences, 22, 4583–4591, https://doi.org/10.5194/hess-22-4583-2018, 2018.
- 15 Seibert, J. and Vis, M. J. P.: Teaching hydrological modeling with a user-friendly catchment-runoff-model software package, Hydrology and Earth System Sciences, 16, 3315–3325, https://doi.org/10.5194/hess-16-3315-2012, 2012.
  - Seibert, J., Uhlenbrook, S., and Wagener, T.: Preface "Hydrology education in a changing world", Hydrology and Earth System Sciences, 17, 1393–1399, https://doi.org/10.5194/hess-17-1393-2013, https://hess.copernicus.org/articles/17/1393/2013/, 2013.
  - Shmueli, G.: To Explain or to Predict?, Statistical Science, 25, 289–310, https://doi.org/10.1214/10-STS330, https://projecteuclid.org/
- 20 journals/statistical-science/volume-25/issue-3/To-Explain-or-to-Predict/10.1214/10-STS330.full, publisher: Institute of Mathematical Statistics, 2010.
  - Slater, L. J., Thirel, G., Harrigan, S., Delaigue, O., Hurley, A., Khouakhi, A., Prodoscimi, I., Vitolo, C., and Smith, K.: Using R in hydrology: a review of recent developments and future directions, Hydrology and Earth System Sciences Discussions, pp. 1–33, https://doi.org/10.5194/hess-2019-50, 2019.
- 25 Tarboton, D., Idaszak, R., Horsburgh, J., Heard, J., Ames, D., Goodall, J., Band, L., Merwade, V., Couch, A., Arrigo, J., Hooper, R., Valentine, D., and Maidment, D.: HydroShare: Advancing Collaboration through Hydrologic Data and Model Sharing, International Congress on Environmental Modelling and Software, https://scholarsarchive.byu.edu/iemssconference/2014/Stream-A/7, 2014.
  - Toum, E., Masiokas, M. H., Villalba, R., Pitte, P., and Ruiz, L.: The HBV.IANIGLA Hydrological Model, The R Journal, 13, 378–395, https://journal.r-project.org/archive/2021/RJ-2021-059/index.html, 2021.
- 30 Valéry, A., Andréassian, V., and Perrin, C.: 'As simple as possible but not simpler': what is useful in a temperature-based snow-accounting routine? Part 2 - Sensitivity analysis of the Cemaneige snow accounting routine on 380 catchments, Journal of Hydrology, pp. 1176–1187, https://doi.org/10.1016/j.jhydrol.2014.04.058, 2014.
  - Vanderkam, D., Allaire, J., Owen, J., Gromer, D., and Thieurmel, B.: dygraphs: Interface to 'Dygraphs' Interactive Time Series Charting Library, https://CRAN.R-project.org/package=dygraphs, R package version 1.1.1.6, 2018.
- 35 Vidal, J., Martin, E., Franchistéguy, L., Baillon, M., and Soubeyroux, J.: A 50-year high-resolution atmospheric reanalysis over France with the Safran system, International Journal of Climatology, 30, 1627–1644, https://doi.org/10.1002/joc.2003, 2010.
  - Viglione, A. and Parajka, J.: TUWmodel: Lumped/Semi-Distributed Hydrological Model for Education Purposes, https://CRAN.R-project. org/package=TUWmodel, R package version 1.1-1, 2020.

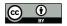

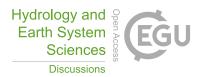

- Wagener, T. and McIntyre, N.: Tools for teaching hydrological and environmental modeling, Computers in Education Journal, 17, 16–26, https://citeseerx.ist.psu.edu/viewdoc/download?doi=10.1.1.493.5729&rep=rep1&type=pdf, 2007.
- Wi, S., Ray, P., Demaria, E. M. C., Steinschneider, S., and Brown, C.: A user-friendly software package for VIC hydrologic model development, Environmental Modelling and Software, 98, 35–53, https://doi.org/10.1016/j.envsoft.2017.09.006, 2017.
- 5 Zimmerman, W. B. J.: Multiphysics Modeling with Finite Element Methods, vol. 18 of *Series on Stability, Vibration and Control of Systems, Series A*, WORLD SCIENTIFIC, https://doi.org/10.1142/6141, 2006.
  - Zipper, S., Albers, S., and Prosdocimi, I.: CRAN Task View: Hydrological Data and Modeling, https://cran.r-project.org/view=Hydrology, https://cran.r-project.org/view=Hydrology, 2020.